#### **МИНОБРНАУКИ РОССИИ**

#### **Орский гуманитарно-технологический институт (филиал) федерального государственного бюджетного образовательного учреждения высшего образования «Оренбургский государственный университет» (Орский гуманитарно-технологический институт (филиал) ОГУ)**

Кафедра программного обеспечения

#### **Методические указания по выполнению и защите лабораторных работ по дисциплине «Б.1.В.ДВ.8.2 Математические методы и модели в экономике»**

Уровень высшего образования

#### БАКАЛАВРИАТ

Направление подготовки *38.03.01 Экономика* (код и наименование направления подготовки)

*Экономика предприятий и организаций*  (наименование направленности (профиля) образовательной программы)

Тип образовательной программы *Программа академического бакалавриата*

> Квалификация *Бакалавр*

Форма обучения *Очная, заочная*

Год начала реализации программы (набора) 2019

Методические указания предназначены для обучающихся очной и заочной форм обучения направления подготовки 38.03.01 Экономика профиля Экономика предприятий и организаций по дисциплине «Б.1.В.ДВ.8.2 Математические методы и модели в экономике»

Е.Е. Сурина Составитель

Методические указания рассмотрены и одобрены на заседании кафедры программного обеспечения, протокол № 1 от «05» сентября 2018 г.

<u>Узавет Е.Е. Сурина</u> Заведующий кафедрой \_\_\_\_

Согласовано:

Председатель методической комиссии по направлению подготовки 38.03.01 Экономика

Т.В. Андреева

«20» сентября 2018 г.

AM

© Сурина Е.Е., 2018 © Орский гуманитарнотехнологический институт (филиал) ОГУ, 2018

#### **Пояснительная записка**

В результате изучения дисциплины «Математические методы и модели в экономике» у обучающихся должны быть сформированы знания, умения и навыки:

– приобретение навыков математической формализации задач исследования социальноэкономических процессов, выбора математических и инструментальных средств их решения;

– освоение методов анализа многомерных статистических данных;

– освоение современных пакетов прикладных программ;

– приобретение навыков содержательной интерпретации результатов математического моделирования социально-экономических процессов;

– получение представления о поиске, анализе и оценке информации для подготовки и принятия управленческих решений, а также систематизации информации в научных исследованиях;

– владение информационными технологиями для прогнозирования и управления бизнеспроцессами процессами.

Целью проведения лабораторных работ является:

- закрепление знаний студентов о математических методах и моделях в экономике, формирование навыков использования современных технических средств и технологий для решения аналитических и исследовательских задач.

#### **Тематический план**

Таблица 1 – Тематический план выполнения лабораторных работ по дисциплине «Математические методы и модели в экономике» для обучающихся направления подготовки 38.03.01 Экономика профиль подготовки Экономика предприятий и организаций:

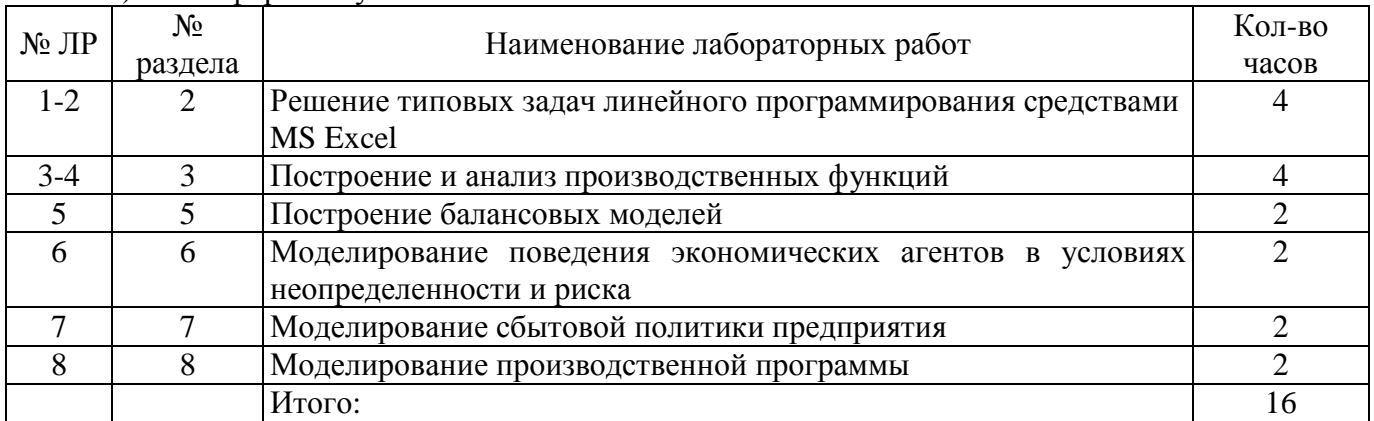

а) очная форма обучения

#### б) заочная форма обучения

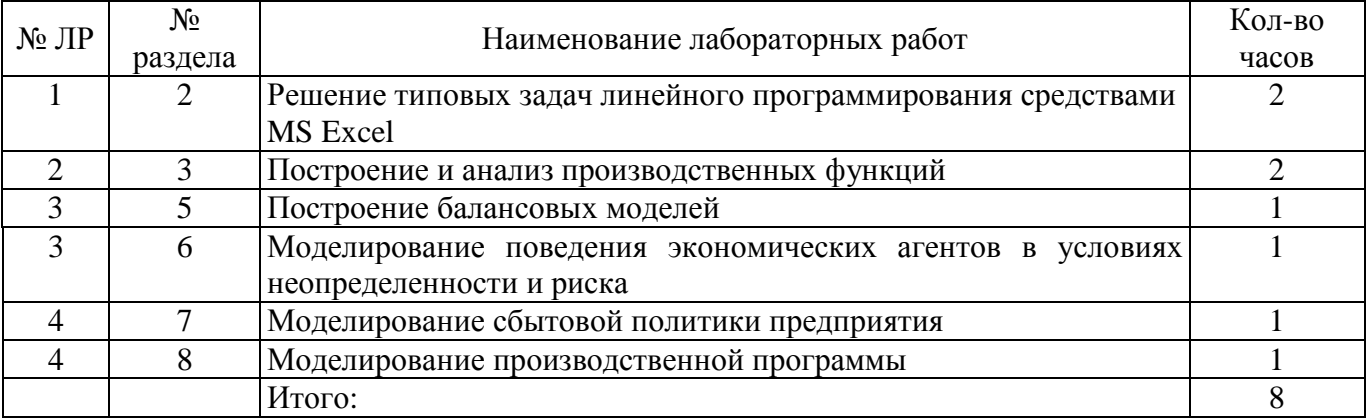

#### **Методические указания по выполнению и оформлению лабораторных работ**

Лабораторные работы по дисциплине «Математические методы и модели в экономике» предполагают решение задач по темам, представленным в тематическом плане.

В лабораторной работе должны быть выполнены все предусмотренные задания. В работе должна просматриваться логическая последовательность и взаимная увязка основных частей работы.

Рекомендуемая структура лабораторных работ:

1) цель лабораторной работы;

2) задание в соответствии с выбранным вариантом;

3) теоретическая часть, включающая краткое изложение теоретических положений по теме лабораторной работы, формулы для решения задания;

4) практическая часть, включающая решение задания по теме лабораторной работы. Дополнительно для наглядности расчетный материал может быть представлен в виде таблиц, графиков;

5) выводы по лабораторной работе;

6) список использованной литературы.

Лабораторные работы могут быть оформлены:

- машинописным текстом на листах формата А4.

Титульный лист оформляется на основе СТО 02069024.101-2015 «Работы студенческие. Общие требования и правила оформления». Режим доступа: http://www.osu.ru/docs/official/standart/standart 101-2015.pdf. Работа защищается устно принимается к зачету, если нет замечаний по ее выполнению и оформлению. При отсутствии зачтенных лабораторных работ студент не допускается к зачету по дисциплине «Математические методы и модели в экономике».

#### **Лабораторная работа «Решение типовых задач линейного программирования средствами MS Excel»**

Для выполнения аудиторной работы каждый студент

обязан:

1) изучить технологию решения задач линейного программирования с помощью надстройки Поиск решений в среде Excel, уяснить основную задачу занятия, методику и порядок ее выполнения;

2) повторить теоретический материал, относящийся к данному занятию;

3) по номеру своего варианта выбрать условие задачи и построить ее модель;

4) вызвать инженера компьютерного класса, который произведет включение питания компьютера;

5) в процессе работы студенты должны руководствоваться описанием аудиторной работы, строго придерживаясь рекомендованного порядка ее проведения;

 6) после выполнения всех пунктов задания и распечатки результатов расчетов студент должен сдать зачет по работе.

#### **2. ИНСТРУКЦИЯ ПО ИСПОЛЬЗОВАНИЮ MICROSOFT EXCEL ПРИ РЕШЕНИИ ЗАДАЧ ЛИНЕЙНОГО ПРОГРАММИРОВАНИЯ**

Для того чтобы решить задачу ЛД в табличном редакторе Microsoft Excel, необходимо выполнить следующие действия.

# **1. Ввести условия задачи.**

# **1)** *Создать экранную форму для ввода:*

- переменных;
- целевой функции;
- ограничений;
- граничных условий

# 2) В экранную форму ввести описание исходных данных

- коэффициенты целевой функции
- коэффициенты при переменных в ограничениях  $\bullet$
- правые части ограничений

#### 3) В экранную форму ввести описание математической модели:

- форму для расчета целевой функции
- форму для расчета значений левых частей ограничений  $\bullet$

#### 4) В окне Поиск решения для описания целевой функции задать:

- целевую ячейку  $\bullet$
- направление оптимизации целевой функции  $\bullet$

#### 5) В окне Поиск решения ввести для описания ограничений и граничных условий:

- ячейки со значением переменных
- граничные условия для допустимых значений переменных
- соотношения между правыми и левыми частями ограничений.

# 3. ПОРЯДОК ВЫПОЛНЕНИЯ РАБОТЫ

Задание. Найти оптимальное решение задачи в Excel и показать его преподавателю. Оформить аудиторную работу согласно требованиям к отчету.

Отчет по аудиторной работе должен занимать 3-7 страниц и содержать:

- титульный лист  $\bullet$
- $\bullet$ постановку экономической залачи (исходные данные варианта)
- экономико-математическую модель с необходимыми комментариями по ее  $\bullet$ элементам с указанием всех единиц измерения
- фрагмент исходного рабочего листа Excel  $\bullet$
- диалоговое окно Поиск решения  $\bullet$
- фрагмент Отчета по результатам или фрагмент рабочего листа Excel, содержащий результаты решения;
- желательно включить диалоговые окна Параметры поиска решения и Результаты  $\bullet$ поиска решения:
- $\bullet$ описание компьютерной информационной технологии получения оптимального решения;
- предложения (рекомендации) лицу, ответственному за принятие решений, по  $\bullet$ оптимальному управленческому поведению. Отчет оформляется в установленные преподавателем сроки.

# 4. ВАРИАНТЫ

# Задача 1. На кондитерской фабрике

Маленькая кондитерская фабрика должна закрыться на реконструкцию, поэтому надо реализовать оставшиеся запасы сырья, получив максимальную прибыль. Запасы и расход сырья для производства единицы продукции каждого вида, а также получаемая при этом прибыль представлены в таблице.

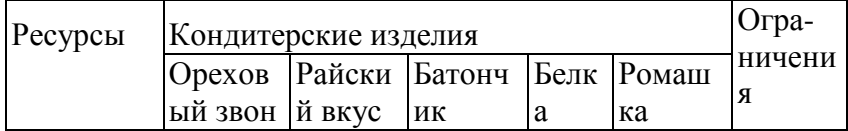

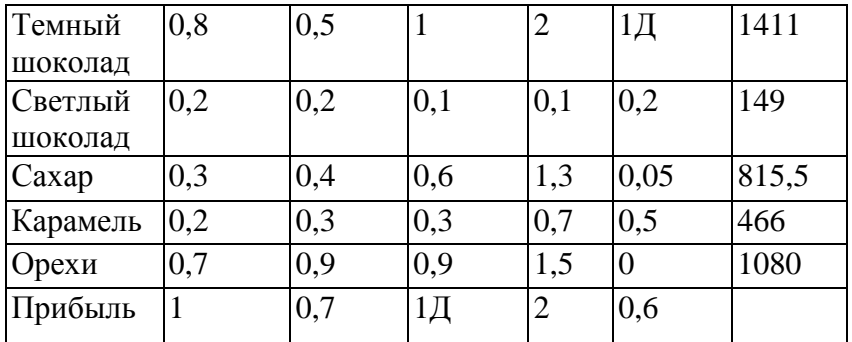

 Мастер, используя свой 20-летний опыт, предлагает «на глазок» выпустить по 200 пакетов каждого продукта, утверждая, что ресурсов «должно хватить», а прибыль получится 1080 у. е. Сын владельца фабрики, только что прошедший курсы по математическому моделированию, утверждает, что такие проблемы надо решать с помощью линейного программирования. Отец обещает сыну всю прибыль сверх 1080 у.е., если он предложит лучший план, чем опытный мастер. Требуется:

1) определить оптимальный план выпуска продукции. Какую прибыль планирует получить сын?

2) проанализировать использование ресурсов в оптимальном плане.

#### **Задача 2. Оптимальный план производства**

Фирма производит три модели электронных реле. Каждая модель требует две стадии сборки. Время (в мин), необходимое для сборки на каждой стадии, приведено в таблице.

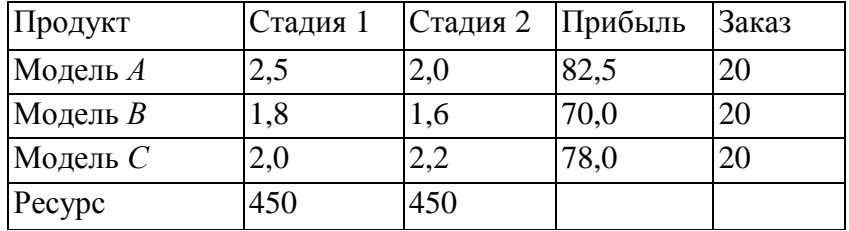

Оборудование на каждой стадии работает 7,5 час в день. Менеджер хочет максимизировать прибыль за следующие 5 рабочих дней. Модель *А* дает прибыль 82,5 руб. за шт.; модель *В* — 70,0 руб.; модель  $C = 78.0$  руб. Фирма может продать все, что произведет, и, кроме того, у нее на следующую неделю есть оплаченный заказ на 60 шт. изделий (по 20 шт. устройства каждого типа).

Каков должен быть оптимальный производственный план?

2. Все ли типы моделей выгодно производить?

 3. Если есть убыточная модель, то какие изменения надо внести, чтобы ее производство стало выгодным? Попробуйте изменить что-нибудь в ценовой политике или увеличить время работы оборудования (за счет сверхурочных) так, чтобы все модели стали выгодными. Опишите результаты ваших попыток.

4. Допустим, что вы можете установить 2 сверхурочных часа для одной из стадий. Для какой именно стадии следует назначить эти сверхурочные часы, чтобы получить наибольшую прибыль?

# **Задача 3. Оптимизация инвестиционного портфеля**

Частный инвестор предполагает вложить 500 тыс. руб. в ценные различные бумаги (см. таблицу).

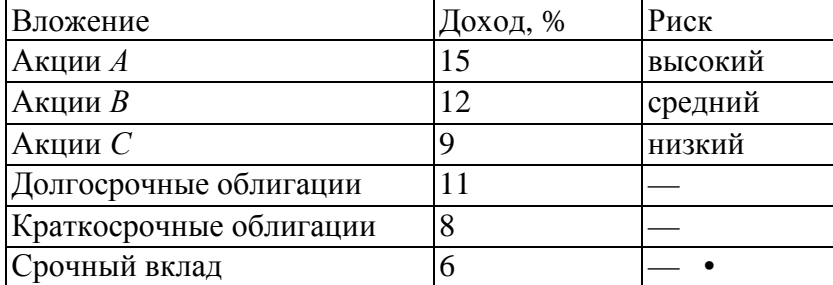

После консультаций со специалистами фондового рынка он отобрал 3 типа акций и 2 типа государственных облигаций. Часть денег предполагается положить на срочный вклад в банк. Имея в виду качественные соображения диверсификации портфеля и не формализуемые личные предпочтения, инвестор выдвигает следующие требования к портфелю ценных бумаг:

- все 500 тыс. руб. должны быть инвестированы;
- по крайней мере 100 тыс. руб. должны быть на срочном вкладе в банке;

• по крайней мере 25% средств, инвестированных в акции, должны быть инвестированы в акции с низким риском;

- в облигации нужно инвестировать, по крайней мере столько же, сколько в акции;
- не более чем 125 тыс. руб. должно быть вложено в бумаги с доходом менее 10%. Определить портфель бумаг инвестора, удовлетворяющий всем требованиям и

максимизирующий годовой доход. Какова величина этого дохода?

#### **Задача 4. Максимизация прибыли универмага**

Большой универсальный магазин собирается заказать новую коллекцию костюмов для весеннего сезона. Решено заказать 4 тип костюмов. Три типа — костюмы широкого потребления (из полиэстровых смесей, шерстяные, хлопковые). Четвертый тип — дорогие импортные модельные костюмы из различных тканей. Имеющийся у менеджеров магазина опыт и специальные исследования позволяют оценить средние затраты рабочего времени продавцов на продажу одного костюма каждого типа, объем затрат на рекламу и площади в расчете на один костюм каждого типа. Все эти данные, а также прибыль от продажи одного костюма каждого типа представлены в таблине.

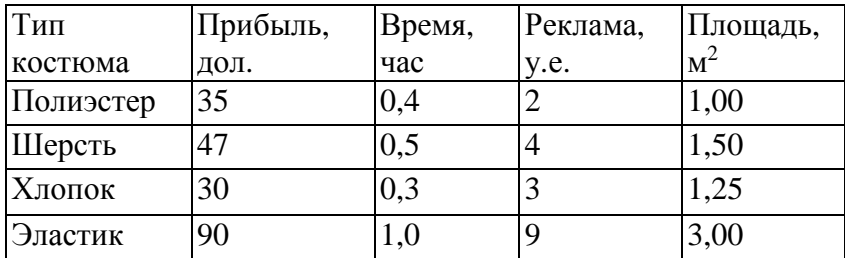

Предполагается, что весенний сезон будет длиться 90 дней. Магазин открыт 10 часов в день, 7 дней в неделю. Два продавца постоянно будут в отделе костюмов. Выделенная отделу костюмов площадь составляет прямоугольник 100 х 60 м<sup>2</sup>. Бюджет, выделенный на рекламу всех костюмов на весенний сезон, составляет 15 000 у.е.

1. Сколько костюмов каждого типа надо закупить, чтобы максимизировать прибыль? 2. Допустим, что менеджмент магазина считает необходимым закупить не менее 200 костюмов каждого типа. Как это требование повлияет на прибыль магазина?

При ответе на следующие вопросы сохраните ограничение (2).

3. Изменится ли оптимальное решение, если прибыль от продажи одного полиэстрового костюма переоценена (недооценена) на 1 у.е.? На 2 у.е.?

#### **Задача 5. Выбор оптимальных проектов для финансирования**

Управляющему банка были представлены 4 проекта, претендующие на получение кредита в банке. Доступная наличность банка, потребности проектов и прибыль по ним приведены в таблице (тыс. дол.).

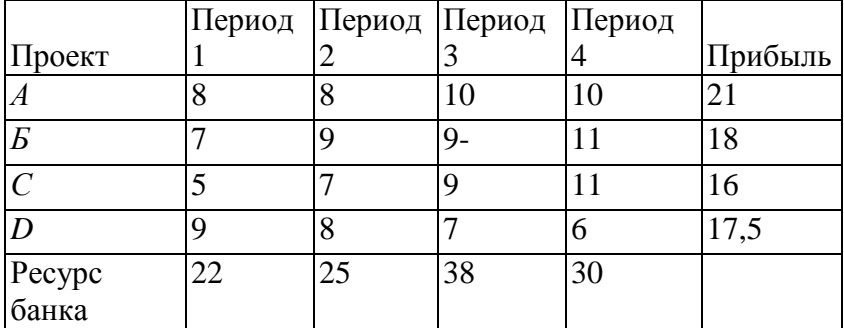

При оценке этих предложений следует принять во внимание потребность проектов в наличности и массу доступной наличности для соответствующих периодов.

Какие проекты следует финансировать и какое количество наличности необходимо в течение каждого периода, если цель состоит в том, чтобы максимизировать прибыль?

#### **Задача 6. Оптимальный план развития программных продуктов**

Компания «Корвет» производит и реализует программное обеспечение на CD-дисках. Компания оценивает возможность разработки шести новых программных приложений. В таблице представлена информация о затратах и ожидаемой прибыли от продажи приложений (в тыс. дол.).

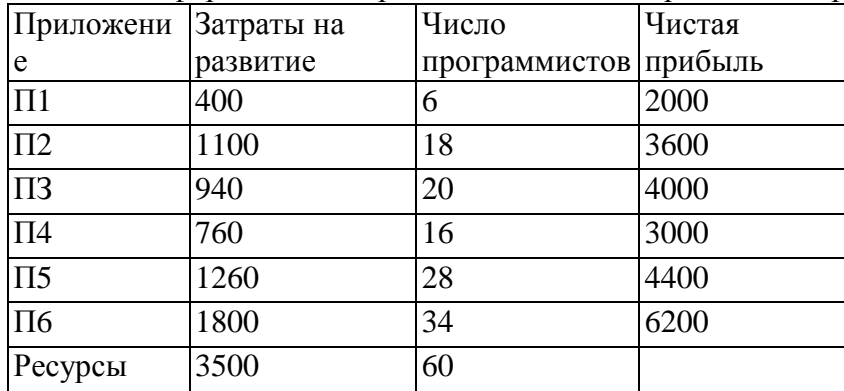

У «Корвета» 60 программистов. Фирма может выделить 3,5 млн дол. на разработку новых программных приложений.

Каков оптимальный набор приложений, которые следует развивать, если:

 1) ожидается, что клиенты, заинтересованные в приложении 4, будут заинтересованы также и в приложении 5, и наоборот; поэтому эти два приложения должны развиваться или не развиваться вместе;

 2) развитие приложения 1 имеет смысл только при наличии приложения 2, поэтому, если развивается приложение 1, должно развиваться и приложение 2, но приложение 2 может развиваться и без приложения 1;

3) развиваться может только одно из приложений 3 или 6;

 4) стремясь обеспечить качество продукции, «Корвет» не склонен разрабатывать более трех программных продуктов. Проанализируйте влияние каждого из ограничений на оптимальное решение.

#### **Задача 7. Оптимальный план размещения рекламы**

Фирма планирует рекламную кампанию нового продукта. Отведенный на эти цели бюджет составляет 120 000 руб. Предполагается, что тираж рекламных объявлений должен составить не менее 800 млн экземпляров; объявления будут размещены в шести изданиях. Каждое издание имеет свой тираж (см. таблицу). Фирма подсчитала стоимость размещения рекламы в одном выпуске издания.

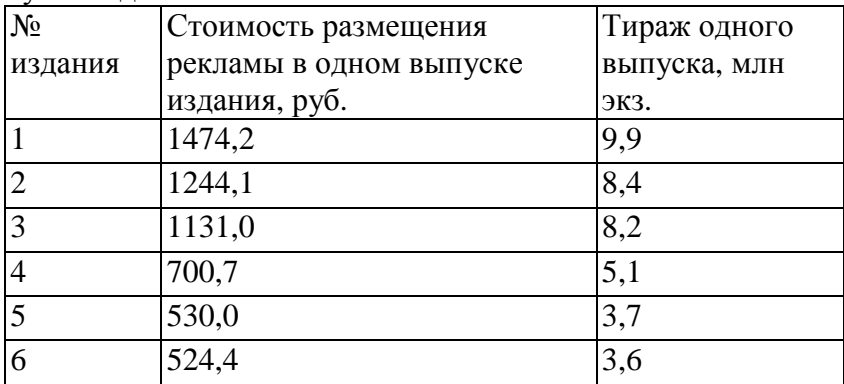

Необходимо распространить рекламу с минимальными издержками при следующих ограничениях:

- 1) в каждом издании реклама должна пройти в шести или более выпусках;
- 2) на любое издание может быть истрачено не более одной трети отпущенной суммы;
- 3) общая стоимость рекламы в третьем и четвертом изданиях не должна превышать 75.000 руб.

# **Задача 8. Распределение рекламного бюджета**

Фирма рекламирует свою продукцию с использованием четырех средств: телевидения, радио, газет и афиш. Из различных рекламных экспериментов, которые проводились в прошлом, известно, что эти средства приводят к увеличению прибыли соответственно на 10, 3, 7 и 4 у.е. в расчете на 1 у.е., затраченную на рекламу.

Распределение рекламного бюджета по различным средствам подчинёно следующим ограничениям:

- а) полный бюджет не должен превосходить 500 000 у.е.;
- б) следует расходовать не более 40% бюджета на телевидение и не более 20% бюджета на афиши;
- в) вследствие привлекательности для подростков радио на него следует расходовать, по крайней мере половину того, что планируется на телевидение.

Сформулируйте задачу распределения средств по различным источникам как задачу линейного программирования и решите ее.

#### **Задача 9. Максимизация прибыли мебельного комбината**

Цех мебельного комбината выпускает трельяжи, трюмо и тумбочки под телевизоры. Норма расхода материала в расчете на одно изделие, плановая себестоимость, оптовая цена предприятия, плановый ассортимент и трудоемкость единицы продукции приведены в таблице. При этом запас древесно-стружечных плит, досок еловых и березовых 90, 30 и 14 м<sup>3</sup> соответственно. Плановый фонд рабочего времени 16 800 чел./час

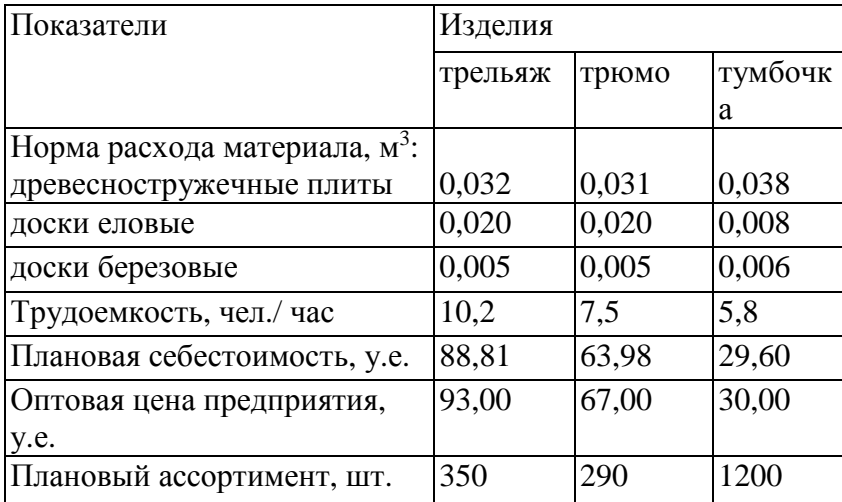

Исходя из необходимости выполнить план по ассортименту и возможности его перевыполнения по отдельным (и даже всем) показателям построить модель, на основе которой можно найти план производства, максимизирующий прибыль.

Как изменится план выпуска при увеличении запаса досок еловых на 5  $\mathrm{M}^{3}$ ?

2. К чему приведет увеличение плана выпуска по тумбочкам на 100 штук?

# **Задача 10. Оптимальный план выпуска молочной продукции**

Продукцией городского молочного завода являются молоко, кефир и сметана. На производство 1 т молока, кефира и сметаны требуется соответственно 1,01; 1,01 и 9,45 т молока. При этом затраты рабочего времени при разливе 1 т молока и кефира составляют 0,18 и 0,19 машино/час. На расфасовке 1 т сметаны заняты специальные автоматы в течение 3,25 час. Всего для производства

цельномолочной продукции завод может использовать 136 т молока. Основное оборудование может быть занято в течение 21,4 машино/час, а автоматы по расфасовке сметаны — в течение 16,25 час. Прибыль от реализации 1 т молока, кефира и сметаны соответственно равна 30, 22 и 136 руб. Завод должен ежедневно производить не менее 100 т молока.

Требуется:

 1) определить объемы выпуска молочной продукции, позволяющие получить наибольшую прибыль;

 2) проанализировать, как изменится прибыль и план выпуска молочной продукции, если основное оборудование может быть занято на 2 часа больше;

3) определить, к чему приведет задание по выпуску кефира в объеме не менее 10 т.

# **Задача 11. Максимизация прибыли звероводческой фермы**

На ферме разводят нутрий и кроликов. В недельный рацион нутрий входят 17 кг белков, 11 кг углеводов и 5 кг жиров, а для кроликов эти нормы, соответственно, равны 13 кг, 15 кг и 7 кг. Доход от реализации одного кролика 20 д.е., а от реализации одной нутрии 25 д.е. Найти план разведения животных, максимизирующий доход фермы, если ферма не может расходовать в неделю более 184 кг белков, 152 кг углеводов и 70 кг жиров. Получите решение этой задачи для следующих ситуаций

А) количество кроликов не должно превосходить количество нутрий

Б) доход от реализации нутрии увеличился на 10% от первоначальной суммы

В) существует постоянный заказ на кроликов в количестве 5 голов.

# **Задача 12. Задача коммивояжер**

Коммивояжеру, находящемуся в Париже, необходимо посетить три города. Он получил информацию о стоимости перелета в каждый из выбранных городов из Парижа и стоимости перелета из одного города в другой. На основании полученных данных он составил матрицу стоимостей (см. таблицу) перелета в выбранные города и обратно. И теперь ему надо так составить маршрут поездки, чтобы затраты на дорогу были минимальными и чтобы каждый пункт посещался только один раз.

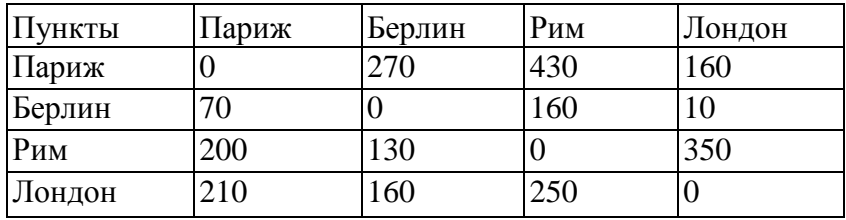

# **Лабораторная работа «Построение и анализ производственных функций»**

Задание

Для производства одной электронной платы нужно c1 чипов и c2 соединительных проводов.

- 1. Записать производственную функцию Леонтьева.
- 2. Построить графики кривых производства для а) N1 чипов; б) N2 проводов.
- 3. Построить изокванты и определить оптимальные затраты для выпуска q1, q2 и q3

плат.

Пример варианта задания

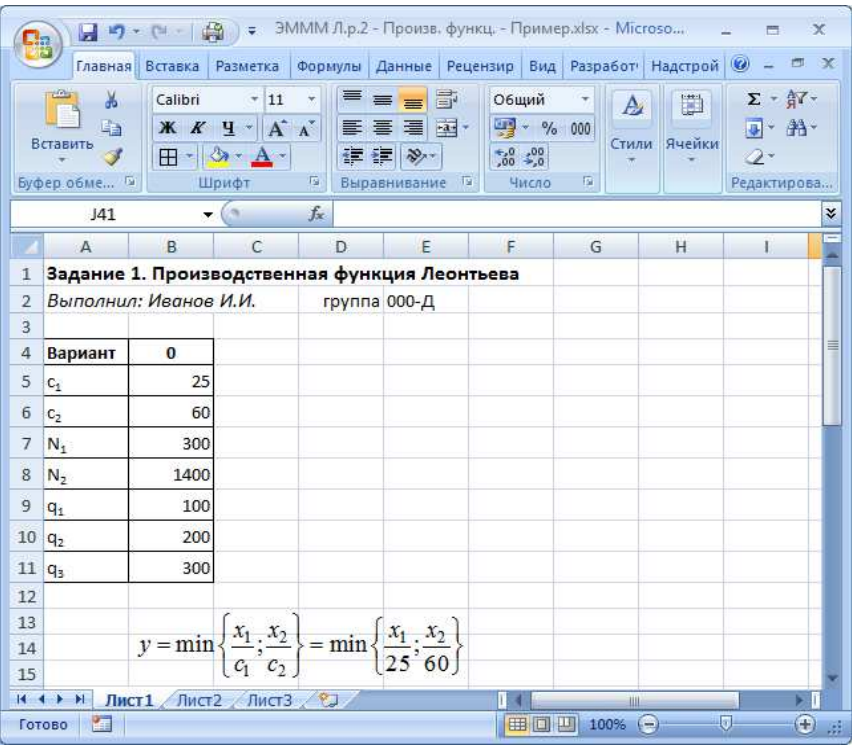

#### Указания к выполнению

1. Записать производственную функцию Леонтьева. Производственная функция:

$$
y = \min \left\{ \frac{x_1}{c_1}, \frac{x_2}{c_2} \right\} = \min \left\{ \frac{x_1}{25}, \frac{x_2}{60} \right\}
$$

где y – количество плат, x1 – количество чипов, x2 – количество проводов.

1. Построить графики кривых производства для а) N1 чипов; б) N2 проводов. Кривая выпуска для модели Леонтьева состоит из двух прямых, для их построения достаточно трех точек:

1. нулевой выпуск;<br>2. выпуск при равні

2. выпуск при равных затратах (оптимальные затраты):

$$
y = \frac{x_1}{c_1} = \frac{x_2}{c_2}
$$

1. выпуск при затратах ресурса больше оптимального. Определим оптимальные затраты проводов при затратах чипов  $N1 = 300$ :

$$
x_2 = \frac{c_2}{c_1} x_1 = \frac{60}{25} 300 = 720
$$

При этом выпуск равен:

$$
y = \frac{x_2}{c_2} = \frac{720}{60} = 12
$$

Расчеты и кривая выпуска в Excel (тип диаграммы – точечная с прямыми отрезками и маркерами):

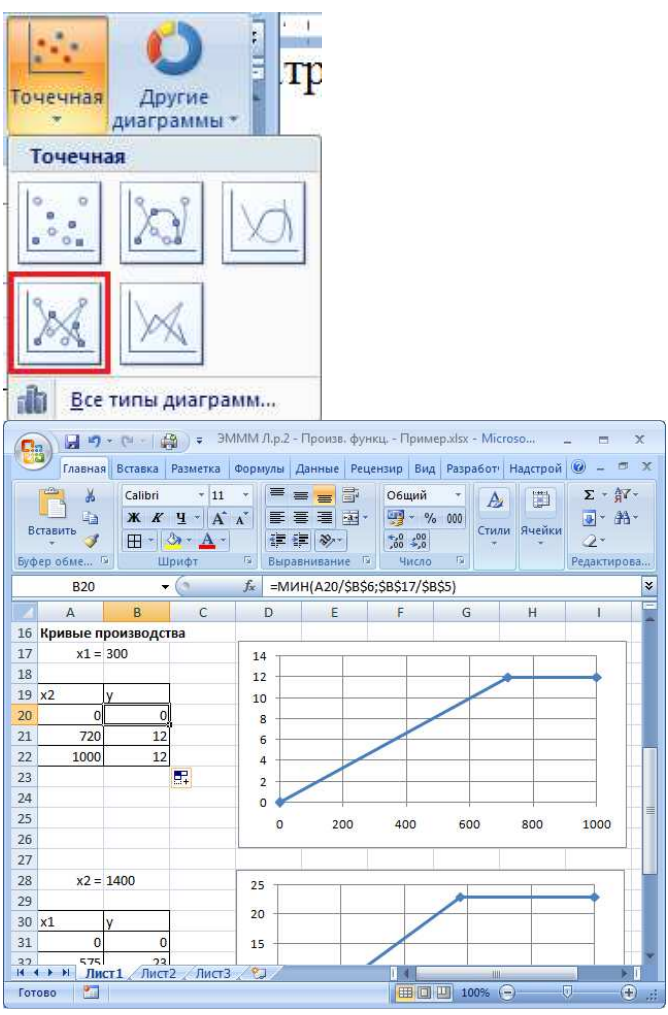

Аналогично для затрат проводов N2 = 1400

$$
x_1 = \frac{c_1}{c_2} x_2 = \frac{25}{60} 1400 \approx 583,33
$$

 $-$ 

Но треть чипа впаять на плату невозможно, его можно использовать только целиком! И целую плату нельзя произвести, используя 20 или 30 проводов, нужны все 60. Поэтому правильнее переписать формулы так:

$$
y = \min \left\{ \left[ \frac{x_1}{25} \right] : \left[ \frac{x_2}{60} \right] \right\}
$$
  

$$
x_1 = c_1 \left[ \frac{x_2}{c_2} \right] = 25 \left[ \frac{1400}{60} \right] = 25 \cdot \left[ 23,33 \right] = 25 \cdot 23 = 575
$$

Скобки  $\Box$  означают округление вниз до целых. В Excel используйте функцию ОКРУГЛВНИЗ(число; знаков\_после\_запятой). Для округления до целых: знаков\_после\_запятой=0.

При этом выпуск равен:

$$
y = \frac{x_1}{c_1} = \frac{575}{25} = 23
$$

Расчеты и кривая выпуска в Excel:

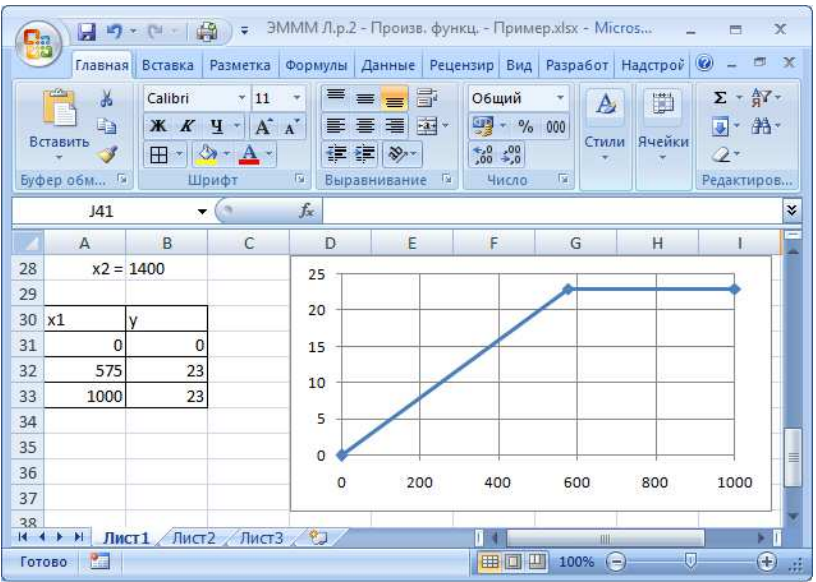

плат.

1. Построить изокванты и определить оптимальные затраты для выпуска q1, q2 и q3

Для построения изоквант также потребуется три точки, включая оптимальные затраты:

$$
y = \frac{x_1}{c_1} = \frac{x_2}{c_2}
$$

Отсюда:

 $x_1 = c_1 y$   $x_2 = c_2 y$ 

Для объема выпуска q1 = 100:

 $x_1 = 25.100 = 2500$   $x_2 = 60.100 = 6000$ 

Еще 2 точки возьмем для затрат каждого ресурса больше оптимальных, например  $x1 =$ 10 000 и х2 = 24 000 (эти числа лучше брать одинаковыми для всех трех изоквант, и чтобы они делились на c1 и c2).

По определению изокванты, выпуск для всех трех точек будет одинаковым:

$$
y = \min\left\{\frac{2500}{25}; \frac{6000}{60}\right\} = \min\left\{100; 100\right\} = 100
$$
  

$$
y = \min\left\{\frac{10000}{25}; \frac{6000}{60}\right\} = \min\left\{400; 100\right\} = 100
$$
  

$$
y = \min\left\{\frac{2500}{25}; \frac{24000}{60}\right\} = \min\left\{100; 400\right\} = 100
$$

Для q2 и q3 расчеты полностью аналогичные. Для объема выпуска q2 = 200:  $x_1 = 25 \cdot 200 = 5000$   $x_2 = 60 \cdot 200 = 12000$ 

Для объема выпуска q3 = 200:  $x_1 = 25.300 = 7500$   $x_2 = 60.300 = 18000$ 

Получим график изоквант, в таблицах оптимальные затраты выделены жирным:

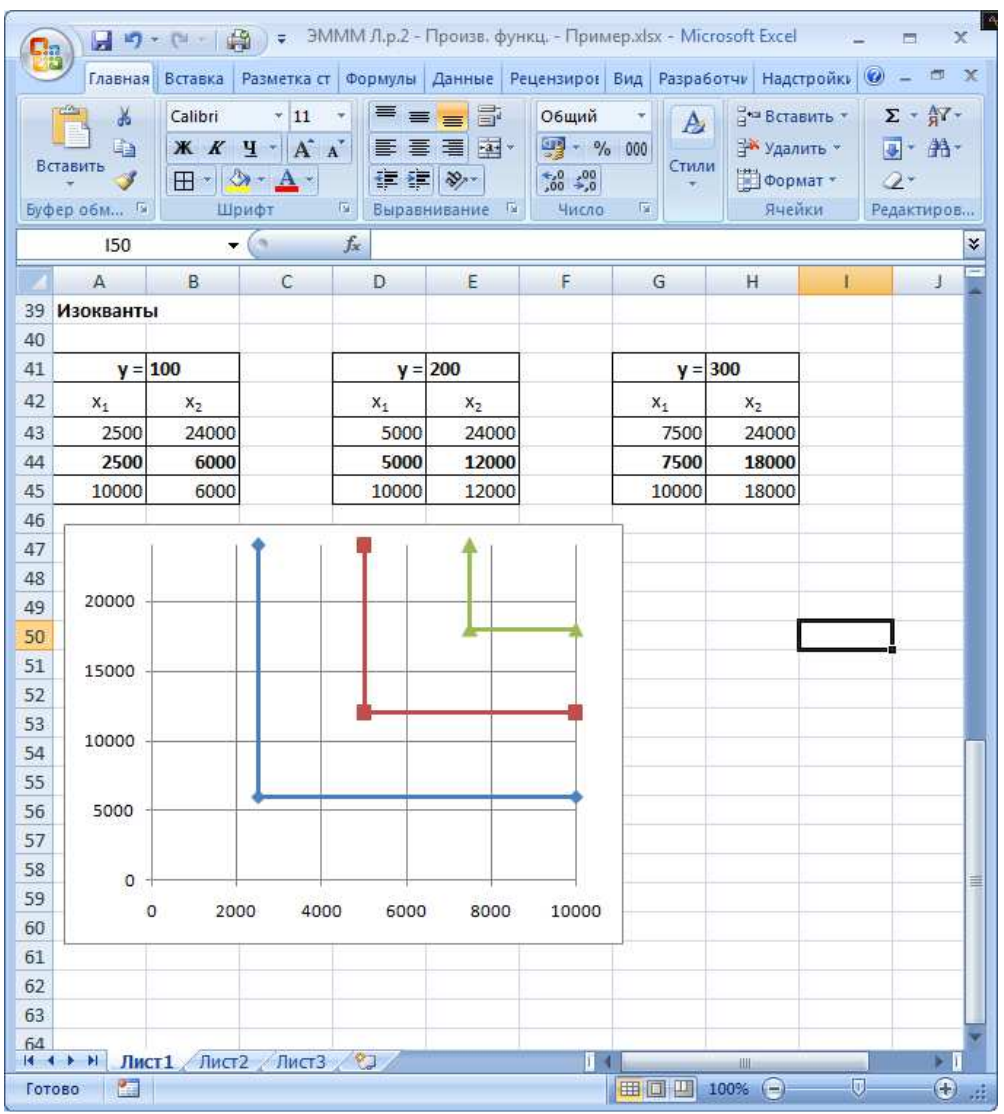

# Задание 2. Линейная производственная функция

Задание

Для производства продукции y (шт.) фирма использует свои производственные мощности x1 (чел.-дни) и нанимает надомных работников x2 (чел.). Собрана статистика производства за последние 12 месяцев. Необходимо:

1. Построить линейную производственную функцию.

2. Вычислить характеристики производственной функции в декабре. Какова средняя производительность труда на производстве и средняя производительность надомных работников? Предельная производительность?

3. Построить кривые выпуска для значений x1 и x2 за июнь.

4. Построить изокванты для объемов производства за январь, июнь и ноябрь.

5. Спрогнозировать объем производства на следующий месяц, исходя из плановых затрат ресурсов.

Пример варианта задания

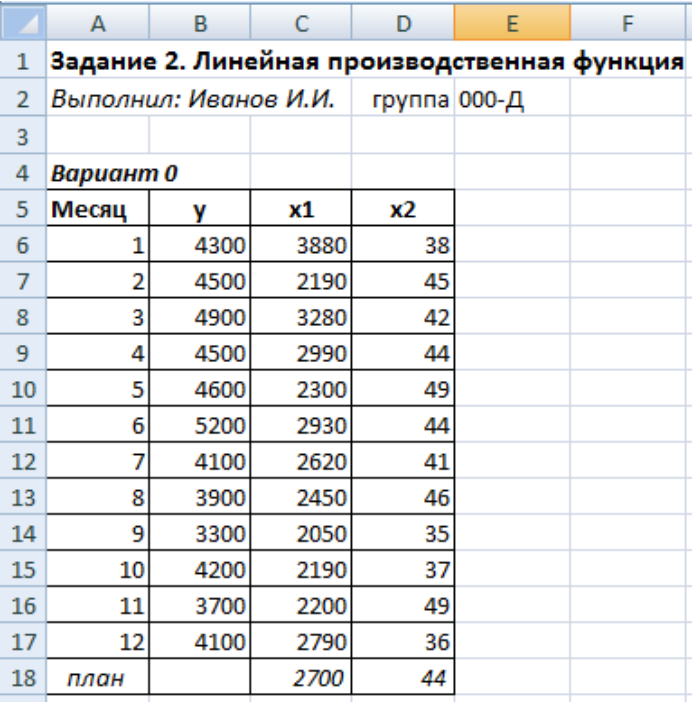

#### Указания к выполнению

1. Построить линейную производственную функцию.

В данном случае нам неизвестны значения  $a_0$ ,  $a_1$ ,  $a_2$  в формуле производственной функции, но есть статистика, по которой можно оценить их значения.

Для построения производственной функции по статистическим данным необходимо воспользоваться методом наименьших квадратов (МНК).

Линейная модель:

$$
y = a_0 + a_1x_1 + a_2x_2 + \varepsilon
$$

 $\epsilon$  – это погрешность модели, ее отклонения от реальных данных. Естественно, желательно построить такую модель, которая будет обладать наименьшими отклонениями.

По МНК необходимо минимизировать сумму квадратов отлонений:

$$
\sum \varepsilon^2 = \sum (y - a_0 - a_1 x_1 - a_2 x_2)^2 \to \min
$$

Для этого воспользуемся «Поиском решения» в Excel.

Сначала необходимо задать любые значения  $a_0$ ,  $a_1$ ,  $a_2$  и для них рассчитать сумму квадратов остатков:

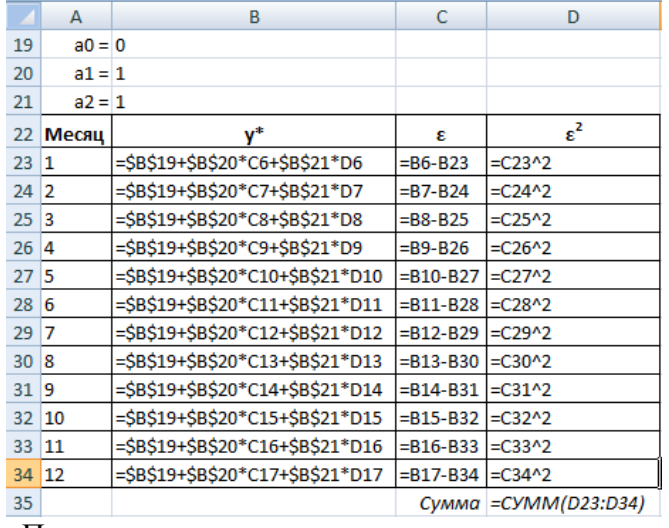

«Поиск решения»:

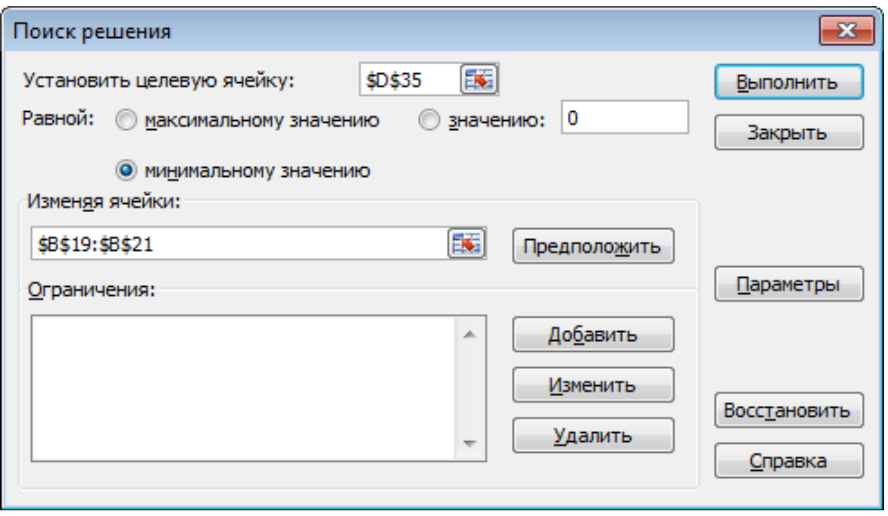

Результат:

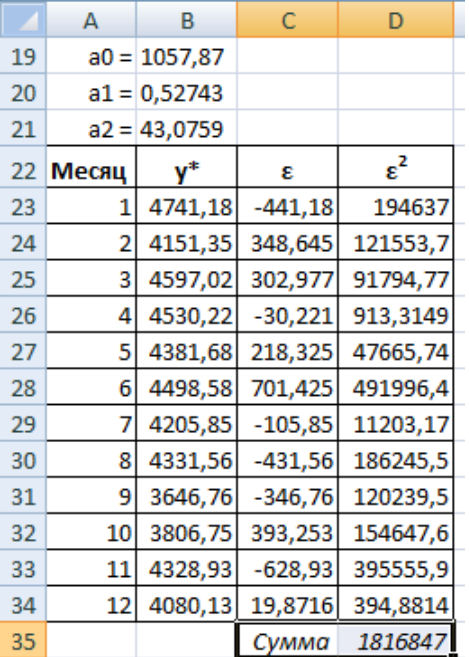

Таким образом, линейная производственная функция имеет вид:

$$
y = 1057, 9 + 0, 527x_1 + 43, 1x_2
$$

1. Вычислить характеристики производственной функции в декабре. Какова средняя производительность труда на производстве и средняя производительность надомных работников? Предельная производительность?

Вычислим характеристики производственной функции: Средняя производительность:

$$
A_1 = \frac{a_0 + a_1 x_1 + a_2 x_2}{x_1} \quad A_2 = \frac{a_0 + a_1 x_1 + a_2 x_2}{x_2}
$$

Предельная производительность:

$$
M_1 = a_1 \quad M_2 = a_2
$$

Эластичность:

$$
E_1 = \frac{a_1 x_1}{a_0 + a_1 x_1 + a_2 x_2} \quad E_2 = \frac{a_2 x_2}{a_0 + a_1 x_1 + a_2 x_2} \quad E = E_1 + E_2
$$

Предельная нормы замены:

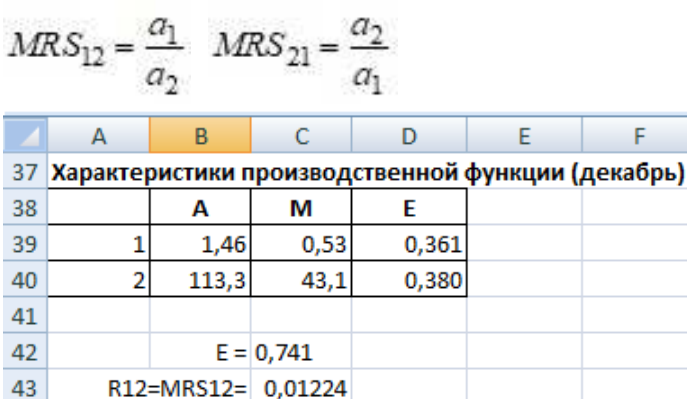

R21=MRS21= 81,6716

Таким образом, средняя производительность труда на производстве в декабре была равна 1,46 ед. продукции за 1 человеко-час, средняя производительность наемного труда равна 113,3 ед. продукции на человека.

F.

Предельная производительность на собственном производстве составила 0,53, наемного труда – 43,1.

Сравнивать между собой эти величины нельзя, т.к. они измеряются в разных единицах (человеко-часов и человек).

Эластичность труда на собственном производстве была равна 0,36%, при использовании наемных работников – 0,38%. Это означает, что производительность труда наемных работников в данном случае оказалась выше, чем на собственном производстве.

Общая эластичность равна 0,741%, т.е., если увеличить рабочие часы на производстве на 1% и одновременно нанять на 1% больше наемных рабочих, то объем производства увеличится на 0,741%.

Предельные нормы замены равны 0,012 и 81,7, т.е. для замены одного человека-часа необходим труд 0,012 наемных работников, а для замены труда одного наемного рабочего необходимо 81,7 человеко-часов. Их значения не зависят от x1 и x2, поэтому будут одинаковыми для всех месяцев.

1. Построить кривые выпуска для значений x1 и x2 за июнь.

Кривые выпуска линейной производственной функции – прямые линии.

По условию, в июне x1 = 2930. Подставим это значение в производственную функцию:

 $y=1057, 9+0, 527 \cdot 2930 + 43, 1x_2 = 2603 + 43, 1x_2$ 

Аналогично, для  $x2 = 44$ :

 $44$ 

45

 $y = 1057, 9 + 0, 527x_1 + 43, 1.44 = 2953 + 0, 527x_1$ 

Для построения графика прямой достаточно двух точек, но мы рассчитаем значения для большего их количества (для наглядности):

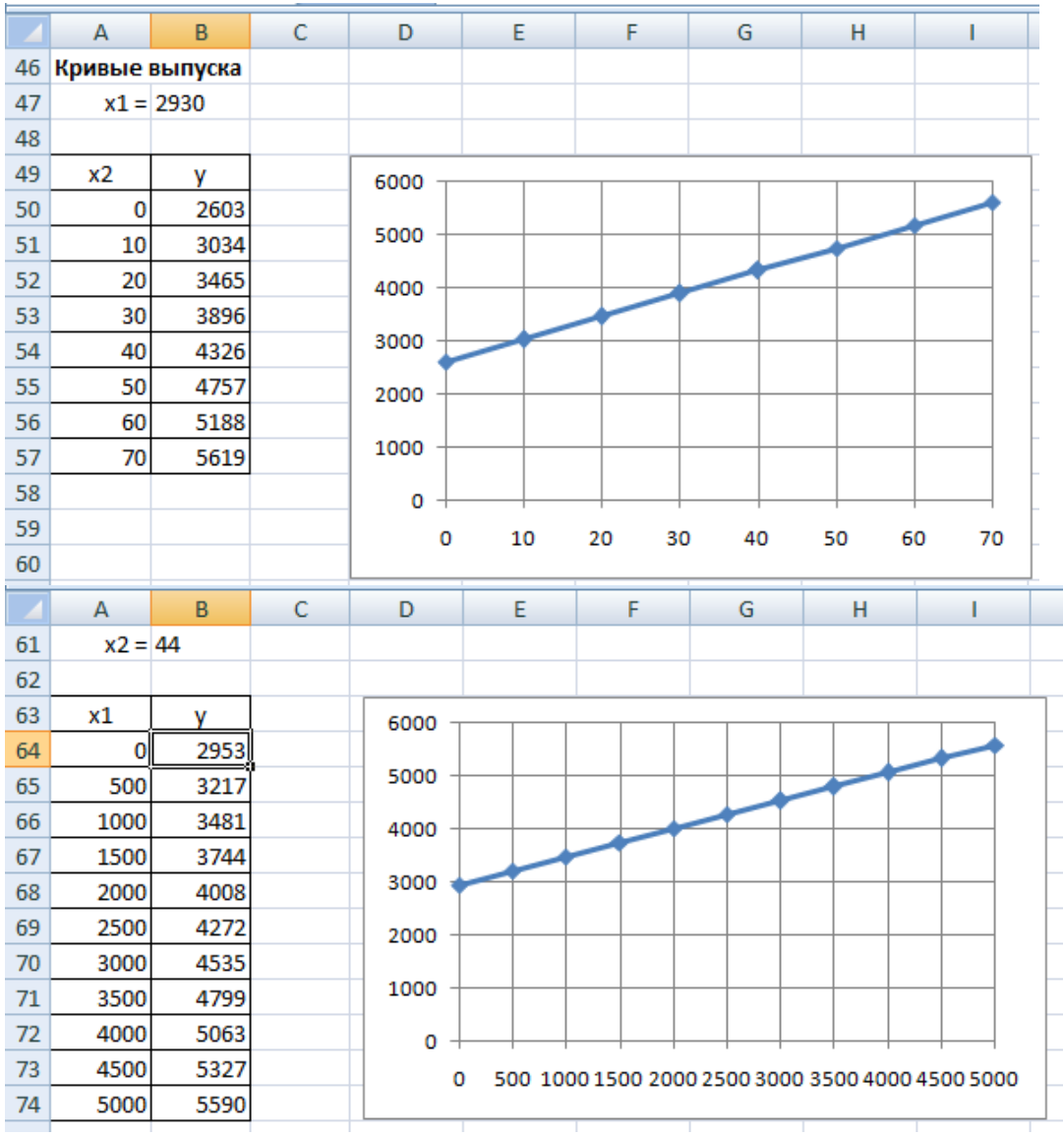

Значения x1 и x2 для построения графика следует выбирать, исходя из значений в исходных данных. В примере x1 изменяется в пределах приблизительно от 2000 до 4000, а  $x2 - 30$ до 50. Поэтому x1 строился от 0 до 5000 с шагом 500, а x2 – от 0 до 70 с шагом 10.

1. Построить изокванты для объемов производства за январь, июнь и ноябрь. Изокванты линейной производственной функции также являются прямыми, поэтому будем строить их по 2 точкам, в которых один из ресурсов равен нулю.

Например, для января ( $y = 4300$ ):

$$
4300 = 1057,9 + 0,527x_1 + 43,1x_2
$$
  
\n
$$
x_1 = \frac{4300 - 1057,9 - 43,1x_2}{0,527} \approx 6147,05 - 81,7x_2
$$
  
\n
$$
x_2 = \frac{4300 - 1057,9 - 0,527x_1}{43,1} \approx 75,3 - 0,012x_1
$$

При нулевых значениях ресурсов:

$$
x_1 = \frac{4300 - 1057.9}{0.527} \approx 6147.05
$$
  

$$
x_2 = \frac{4300 - 1057.9}{43.1} \approx 75.3
$$

Обратите внимание, значения коэффициентов перед x1 и x2 равны предельным нормам замены.

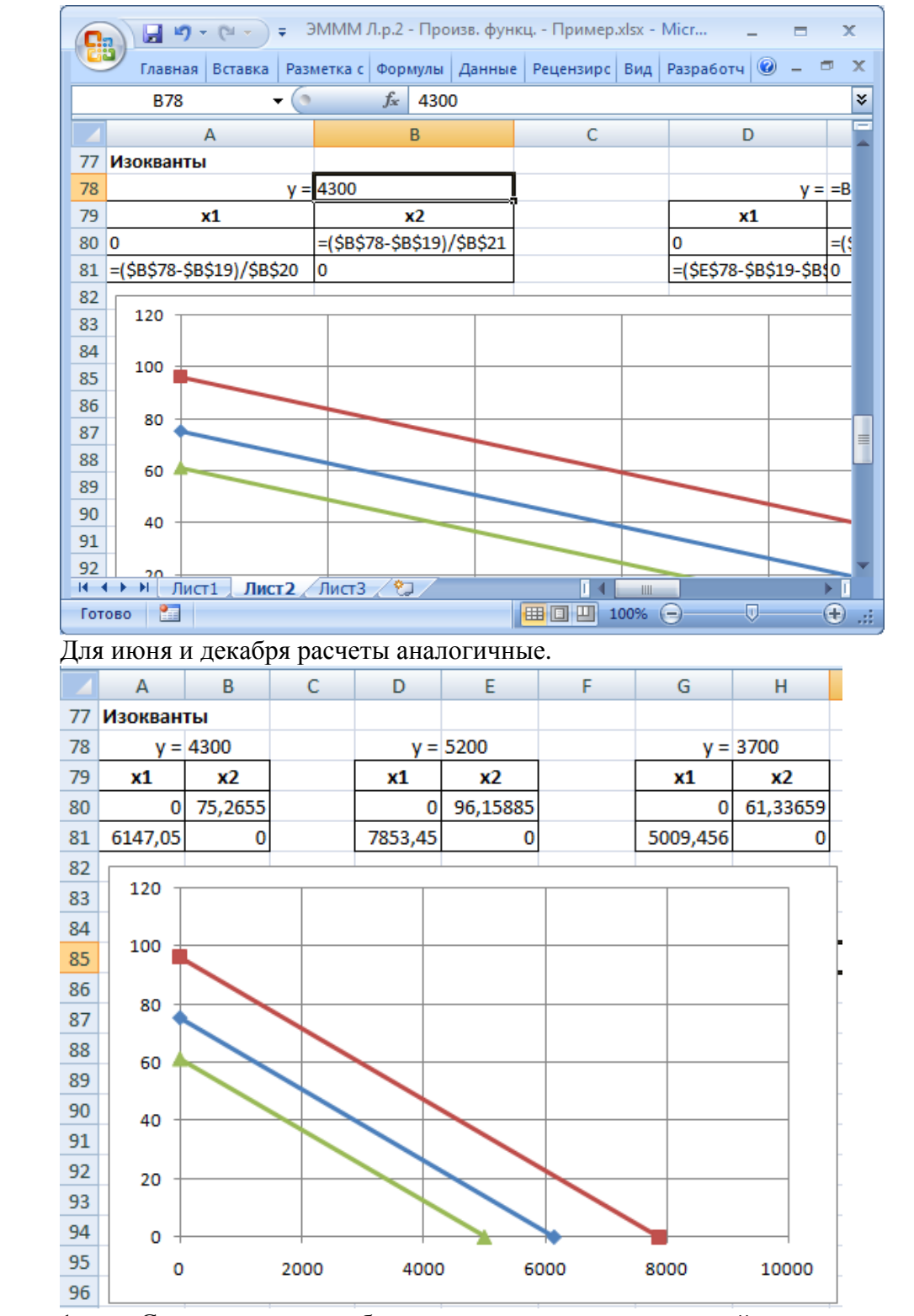

1. Спрогнозировать объем производства на следующий месяц, исходя из плановых затрат ресурсов.

Вычислим объем производства для заданных плановых затрат ресурсов (x1план = 2700,

 $x2$ план = 44):<br> $y_{max} = a_0 + a_1 x_{max} + a_2 x_{2nmax} = 1057.9 + 0.527 - 2700 + 43.1 - 44 \approx 4377$ 

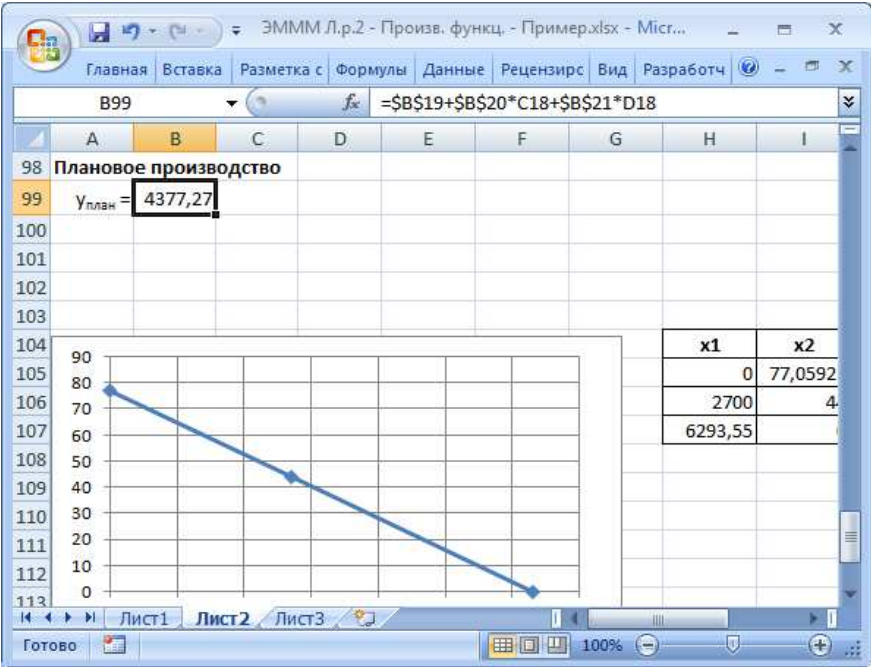

#### **Лабораторная работа «Построение балансовых моделей»**

Исходных данных задачи

1 Вызовите Microsoft Excel.

Введите матрицу A в ячейки с адресами А2:С4 и вектор Y в ячейки с адресами Е2:Е4 (рис. 1).

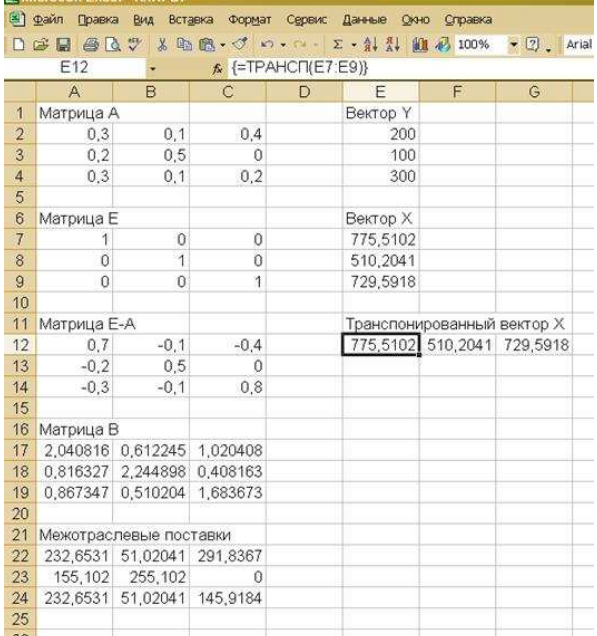

Рис. 1. **Задание исходных данных и последовательное выполнение плановых расчетов** 2. Вычисление матрицы коэффициентов полных материальных затрат B.

2.1 Введите единичную матрицу Е в ячейки с номерами А7:С9.

2.2 Вычислите матрицу Е - А. Матрица Е - А является разностью двух матриц Е и А. Для вычисления разности двух матриц необходимо проделать следующее:

o - установите курсор мыши в левый верхний угол (это ячейка с адресом А12) результирующей матрицы Е - А, которая будет расположена в ячейках с адресами А12:С14;

o - введите формулу =А7-А2 для вычисления первого элемента результирующей матрицы Е - А, предварительно установив английскую раскладку клавиатуры;

o - введенную формулу скопируйте во все остальные ячейки результирующей матрицы. Для этого, установите курсор мыши в ячейку А12; наведите указатель мыши на точку в

правом нижнем углу ячейки, так чтобы указатель мыши принял вид крестика; при нажатой левой кнопке мыши протяните указатель до ячейки С12, а затем так же протяните указатель мыши до ячейки С14.

В результате в ячейках А12:С14 появится искомая матрица, равная разности двух исходных матриц Е и А.

2.3 Вычислите матрицу  $B = (E - A)-1$ , являющейся обратной по отношению к матрице Е - А. Матрица Е - А расположена в ячейках с адресами А12:С14. Для вычисления матрицы В необходимо проделать следующее:

o - выделите диапазон ячеек А17:С19 для размещения матрицы В;

o - нажмите на панели инструментов кнопку Вставка, а затем кнопку Функция. В появившемся окне в поле Категория выберите Математические, а в поле Выберите функцию - имя функции МОБР. Щелкните на кнопке ОК;

o - появившееся диалоговое окно МОБР мышью отодвиньте в сторону от исходной матрицы Е - А и введите диапазон матрицы Е - А (диапазон ячеек А12:С14) в рабочее поле Массив (протащив указатель мыши при нажатой левой кнопке от ячейки А12 до ячейки С14);

o - нажмите комбинацию клавиш Ctrl+Shift+Enter. Обратите внимание, что нажимать надо не клавишу ОК(!), а именно комбинацию клавиш Ctrl+Shift+Enter.

В диапазоне ячеек А17:С19 появится искомая обратная матрица (E - A)-1 , равная матрице B.

3. Проверка продуктивности матрицы А.

Поскольку матрица В найдена, следовательно она существует. Все элементы матрицы В неотрицательны, поэтому матрица В - продуктивна.

4. Вычисление вектора валового выпуска X.

Вычисление вектора валового выпуска X находим по матричной формуле X = BY, в которой матрица В вычислена, а вектор Y задан.

Вычисление вектора  $X = BY$  производится с помощью операции умножения матриц, а в данном случае - умножения матрицы В на вектор Y. Для этого необходимо:

• - выделить диапазон ячеек Е7:Е9, где будет расположен вектор Х. Обратите внимание, что по правилам умножения матриц, размерность результирующей матрицы Х должна быть равна количеству строк матрицы В на количество столбцов матрицы Y. В нашем случае, размерность вектора Х равна: три строки на один столбец;

• - нажать на панели инструментов кнопку Вставка, а затем кнопку Функция. В появившемся окне в поле Категория выберите Математические, а в поле Выберите функцию - имя функции МУМНОЖ. Щелкните на кнопке ОК;

• - появившееся диалоговое окно МУМНОЖ мышью отодвиньте в сторону от исходных матриц В и Y и введите диапазон матрицы В (диапазон ячеек А17:С19) в рабочее поле Массив 1 (протащив указатель мыши при нажатой левой кнопке от ячейки А17 до ячейки С19), а диапазон вектора Y (ячейки Е2:Е4) в рабочее поле Массив 2 (рис. 2);

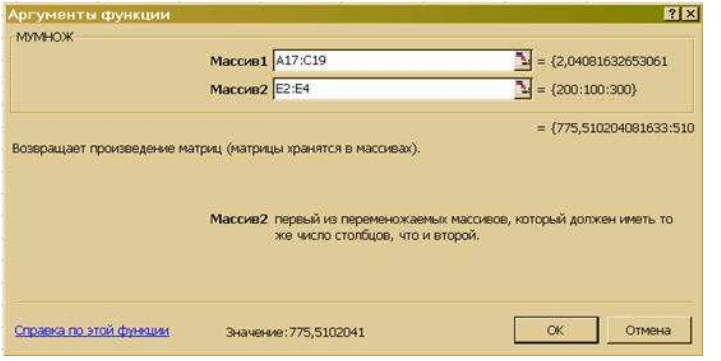

Рис. 2. **Диалоговое окно умножения матриц МУМНОЖ**

- нажмите комбинацию клавиш Ctrl+Shift+Enter. Обратите внимание, что нажимать надо не клавишу ОК(!), а именно комбинацию клавиш Ctrl+Shift+Enter.

В диапазоне ячеек Е7:Е9 появится искомый вектор Х.

5. Вычисление межотраслевых поставок продукции xij

Межотраслевые поставки продукции xij вычисляются по формуле

 $xii = aii$  xi,

где aij - элементы исходной матрицы А, расположенной в ячейках А2:С4, xj - элементы вектора Х, найденного выше в п. 4 и расположенные в ячейках Е7:Е9.

Для проведения вычислений xij необходимо проделать следующее.

5.1 Вычислить транспонированный вектор Хт относительно вектора Х. При этом векторстолбец Х станет вектором-строкой Хт. Это необходимо для согласования размерностей дальнейшего умножения элементов векторов.

С этой целью:

• - выделить указателем мыши при нажатой левой кнопке ячейки Е12:G12, в которых будет располагаться транспонированный вектор Хт ;

• - нажать на панели инструментов кнопку Вставка, а затем кнопку Функция. В появившемся окне в поле Категория выберите Ссылки и массивы, а в поле Выберите функцию имя функции ТРАНСП (рис. 3). Щелкните на кнопке ОК;

• - появившееся диалоговое окно ТРАНСП мышью отодвиньте в сторону от исходного вектора Х и введите диапазон вектора Х (диапазон ячеек Е7:Е9) в рабочее поле Массив (протащив указатель мыши при нажатой левой кнопке от ячейки Е7 до ячейки Е9);

• - нажмите сочетание клавиш Ctrl+Shift+Enter.

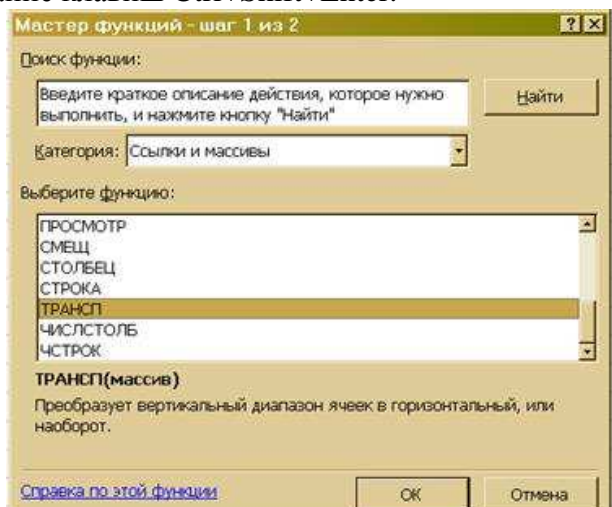

Рис. 3. **Диалоговое окно транспонирования матрицы ТРАНСП**

В результате в поле ячеек Е12:G12 расположится транспонированный вектор Хт .

• 5.2 Вычислить межотраслевые поставки продукции xij . Для этого проделать следующие операции:

- поставить курсор мыши в ячейку А22, в которой будет расположено значение  $x11$ . В этой ячейке набрать формулу = $A2*E12$ , которая означает, что  $x11 = a11x1$ .

o - введенную формулу скопируйте во все остальные ячейки первой строки (в ячейки А22:С22, протащив мышью крестик в правом нижнем углу от ячейки А22 при нажатой левой кнопке мыши, до ячейки С22. При этом будут вычислены  $x12 = a12 x2 u x13 = a13 x3$ .

Затем в ячейке А23 наберите формулу =A3\*E12 и повторяя аналогичную процедуру, получите значения  $x21 = a21 x1$ ,  $x22 = a22 x2$  и  $x23 = a23 x3$ . Повторите аналогичные действия для ячеек А24:С24.

В результате все межотраслевые поставки продукции будут найдены и расположатся в матрице с ячейками А22:С24.

#### Лабораторная работа «Моделирование поведения экономических агентов в условиях неопределенности и риска»

Этапы принятия решений в условиях риска или неопределенности:

1) Формирование цели принятия решения;

2) Построение экономико-математической модели задачи принятия решения (происходит так же, как и в случае определенности внешних факторов);

3) Формирование множества альтернативных решений;

4) Выявление неопределенных внешних факторов, влияющих на достижение цели, формирование возможных состояний внешней среды;

5) Расчет эффективности вариантов решения при различных состояниях внешней среды, формирование матрицы ценности альтернатив:

6) Оценка вероятности состояний внешней среды (если возможно);

7) Выбор предпочтительного варианта решения.

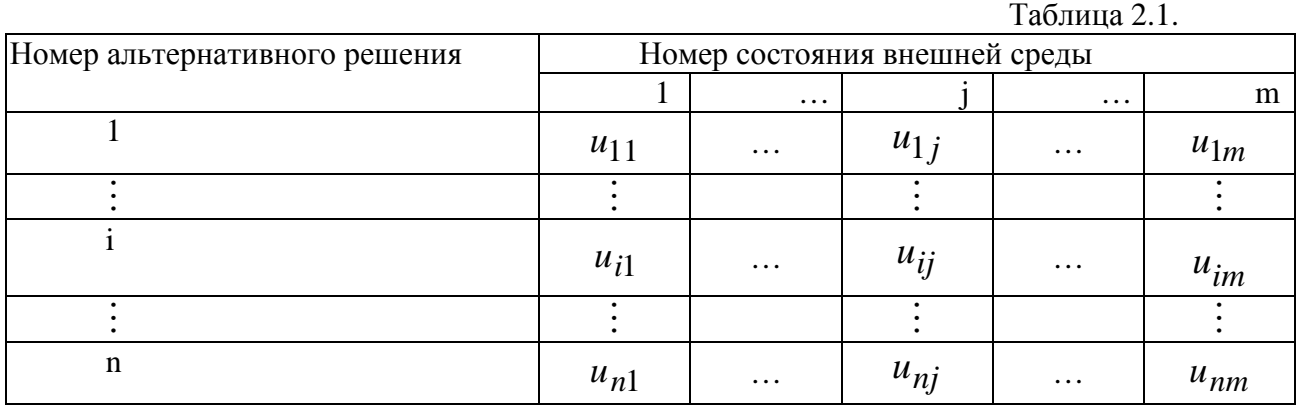

Матрица ценности альтернатив имеет вид:

В этой матрице величина  $u_{ij}$  обозначает ценность i-го решения при реализации j-го состояния внешней среды.

Для каждой альтернативы можно найти ее пессимистичную и оптимистичную оценки (соответственно наименьшее  $u_i^{\min}$ и наибольшее значения  $u_i^{\max}$  в соответствующей строке матрицы).

#### Выбор решения в условиях неопределенности

Для этого существует ряд критериев: максиминный критерий Вальда, максимаксный критерий («оптимистический»), критерий Гурвица, критерий Лапласа.

Критерий Вальда соответствует пессимистической оценке: выбирается та альтернатива, для которой пессимистическая оценка наибольшая, т.е. максимум из минимумов, лучшая из

$$
xya_{ij}x, u^B = \max_i \left( \min_j (u_{ij}) \right) = \max_i \left( u_i^{\min} \right).
$$

Максимаксный критерий: выбирается альтернатива с наибольшей оптимистической оценкой (лучшая из лучших).

Критерий Гурвица (взвешенный критерий): альтернативы оцениваются согласно выражению  $\tilde{u}_i = (1 - \alpha)u_i^{\text{min}} + \alpha u_i^{\text{max}}$ ., где  $0 \le \alpha \le 1$  – коэффициент оптимизма. Значение  $\alpha$ =0 соответствует пессимистичной оценке (т.е. критерию Вальда),  $\alpha$ =1 соответствует оптимистичной оценке (т.е. максимаксному критерию). Промежуточные значения α соответствуют взвешенному, т.е. пессимистично-оптимистичному, взвешенному подходу. Задав фиксированное значение коэффициента оптимизма, выбирают альтернативу с наибольшей оценкой.

Критерий Лапласа: альтернативы оцениваются с учетом всего диапазона ценностей (а не

только худшего и/или лучшего значений):  $\overline{u}_i = \frac{1}{m} \sum_{i=1}^{m} u_{ij}$ . Выбирается альтернатива с

наибольшей оценкой.

Вычисления можно проводить вручную, а можно использовать табличный процессор Excel.

#### Числовой пример:

Матрица ценностей представлена в табл. 2.2. Там же приведены значения критериев. Лучшие по каждому из критериев решения показаны жирным шрифтом:

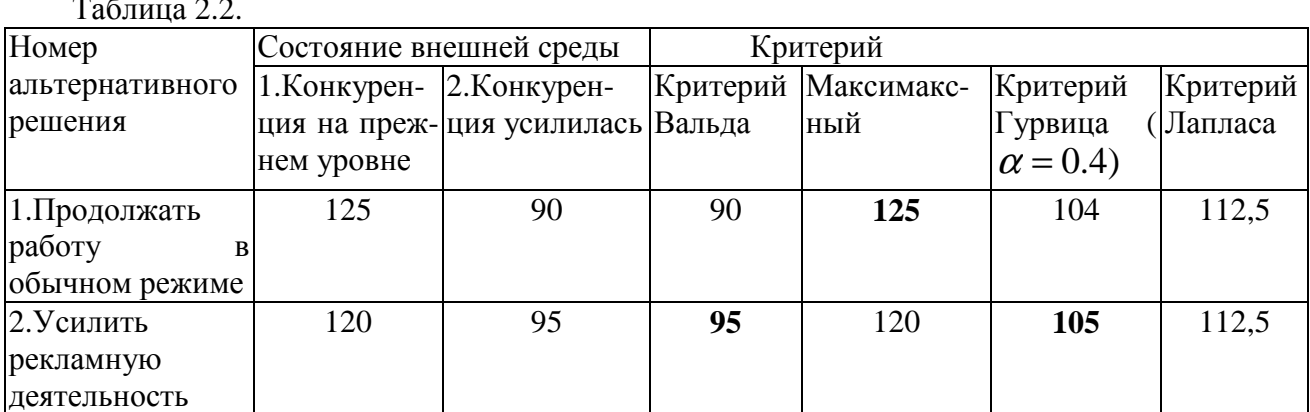

#### Методика принятия решения в условиях риска.

Если каким-либо образом (например, экспертным методом) оценены вероятности состояний внешней среды ( $p_i$ ), то для оценки альтернативных решений используются критерии Байеса-Лапласа или Ходжеса-Лемана:

Критерий Байеса-Лапласа:

$$
\overline{\overline{u}}_i = \sum_j p_j u_{ij},
$$

Критерий Ходжеса-Лемана:  $\tilde{u}_i = (1 - \beta)u_i^{\text{min}} + \beta \overline{u}_i$ , где  $0 \le \beta \le 1$ 

коэффициент доверия к вероятности (т.е. к экспертам).

#### Варианты заданий

Вариант 1. Предприятие имеет три альтернативных варианта своей рыночной стратегии. Оценка его прибыли в зависимости от состояния внешней среды приведена в табл. 2.3.

А) Принятие решения в условиях неопределенности.

Необходимо найти оптимальные стратегии при пессимистической оценке (по критерию Вальда), оценке Лапласа, взвешенной оценке (по критерию Гурвица). Значение коэффициента оптимизма выбрать самостоятельно. Результаты выбора решения отразить в таблице, аналогично табл.2.2. Сделать выводы о применимости критериев.

Б) Принятие решения в условиях риска.

Пусть получены экспертные оценки вероятностей состояний внешней среды  $p_1=0.5$ ,  $p_2=0.35$ ,  $p_3=0.15$ . Оценить альтернативные решения по критерию Байеса-Лапласа. Результаты вычисления ценности альтернативных решений занести в ту же таблицу. Выбрать наилучшее решение. Сравнить результат выбора с полученными ранее результатами выбора решения в условиях неопределенности.

Таблица 2.3.

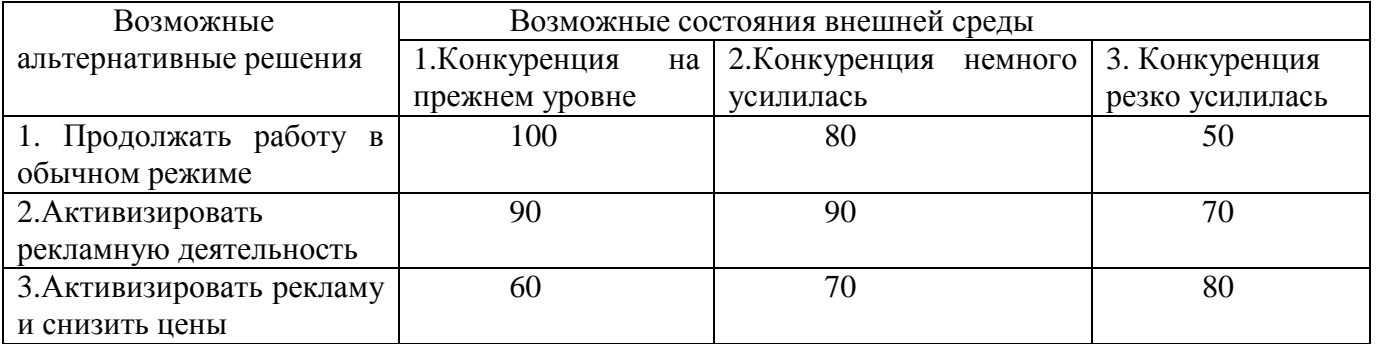

#### Варианты 2-14.

Постановка задачи такая же, как и для варианта 1. Численные значения матрицы ценности альтернатив (т.е. оценок прибыли предприятия) приведены в табл.2.4.

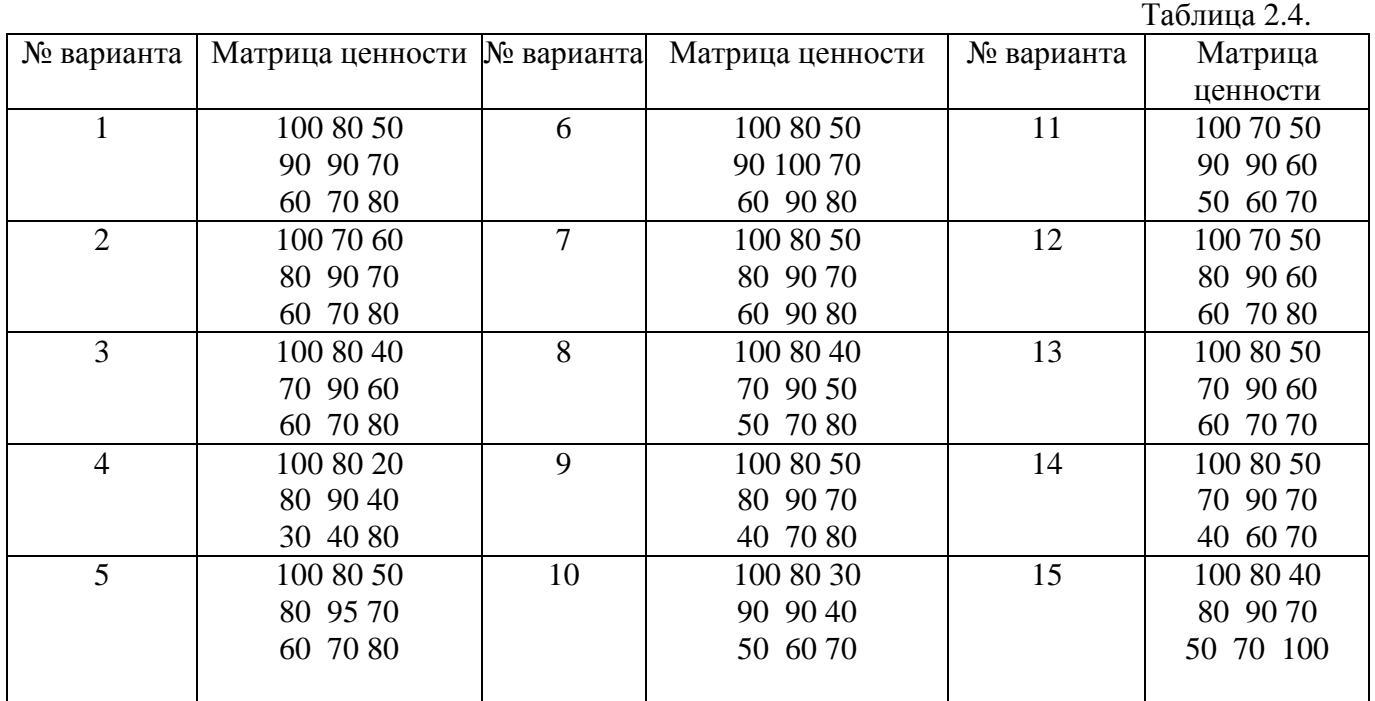

#### **Лабораторная работа «Моделирование сбытовой политики предприятия»**

Регион представлен 5-ю отраслями: 1 – тяжелая промышленность; 2 – легкая промышленность; 3 - строительный комплекс; 4 – агропромышленный комплекс; 5 – социальная сфера. В таблице приведены коэффициенты прямых материальных затрат, а также: f – коэффициенты прямой фондоемкости, F – стоимость основных фондов, t – коэффициенты прямой трудоемкости, T – трудовые ресурсы. Отклонения использования ресурсов F и T допускаются в пределах ±10% от базовых значений, указанных в таблице. excel прогнозирование баланс задача

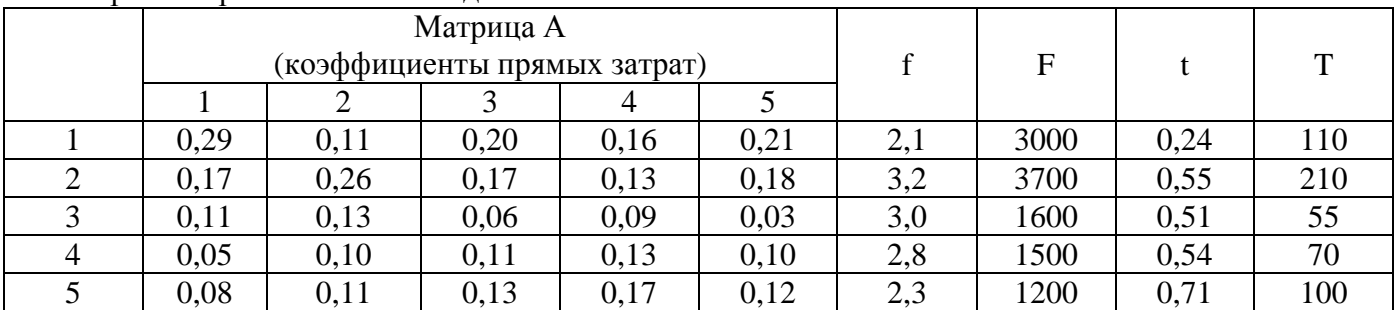

25

Разработать региональный баланс, при котором создается максимум суммарного конечного продукта. Результаты представить в виде таблицы. Провести анализ решения и определить, какие факторы наиболее важны для достижения поставленной цели.

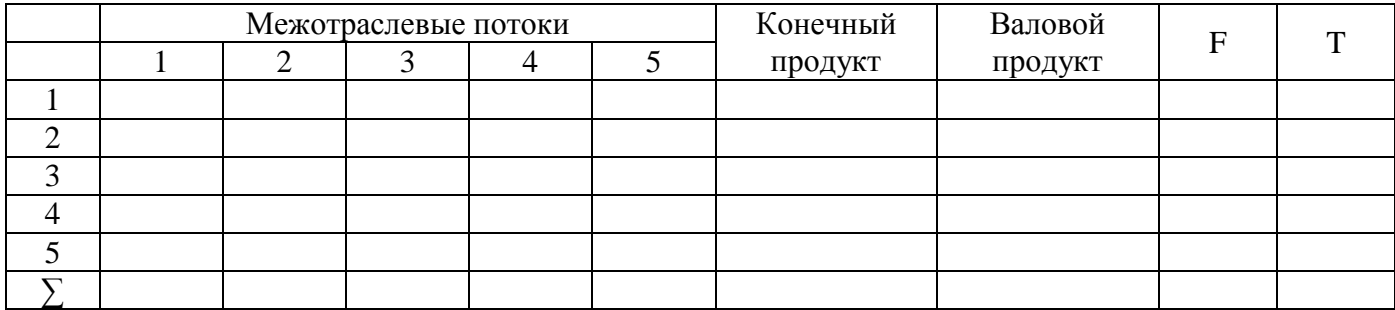

Решение

Введем переменные  $x_1, x_2, x_5$  - объемы валового производства,  $y_1, y_2, y_5$  объемы конечного продукта. Они связаны системой уравнений Леонтьева

 $(E-A)X = Y$ 

которую в данном случае, учитывая, что  $y_1, y_2, y_5$  - переменные, следует записать так:  $(E-A)X-Y=0$ 

Таким образом, первая группа условий:

 $0,71x, -0,11x, -0,20x, -0,16x, -0,21x, -y, = 0$  $-0.17x_1 + 0.74x_2 - 0.17x_3 - 0.13x_4 - 0.18x_5 - y_2 = 0$  $-0.11x_1 - 0.13x_2 + 0.94x_3 - 0.09x_4 - 0.03x_5 - y_3 = 0$  $-0.05x_1 - 0.10x_2 - 0.11x_3 + 0.87x_4 - 0.10x_5 - y_4 = 0$  $-0.08x - 0.11x - 0.13x - 0.17x + 0.88x - y = 0$ 

Вторая группа условий – ограничения по ресурсам. Учитывая допустимые (в пределах  $\pm 10\%$ ) отклонения от уровней фондов, используемых в базовом периоде, запишем следующие ограничения

 $2700 \le 2, 1x_1 \le 3300$  $3300 \le 3, 2x_{0} \le 4070$  $1440 \le 3, 0x_2 \le 1760$  $1350 \le 2, 8x_{4} \le 1650$  $1080 \le 2.3x_{\epsilon} \le 1320$ Аналогично для трудовых ресурсов  $99 \le 0, 24x_1 \le 121$  $189 \le 0.55x_0 \le 231$  $49,5 \le 0,51x, \le 60,5$  $63 \le 0.54x_1 \le 77$  $99 \le 0.71x_{s} \le 110$ Целевая функция - максимум конечного продукта:

$$
y_1 + y_2 + y_3 + y_4 + y_5 \rightarrow \max
$$

 $\,$  Получили задачу линейного программирования. Ее можно решить с помощью надстройки Solver Excel (Сервис $\rightarrow$  Поиск решения).

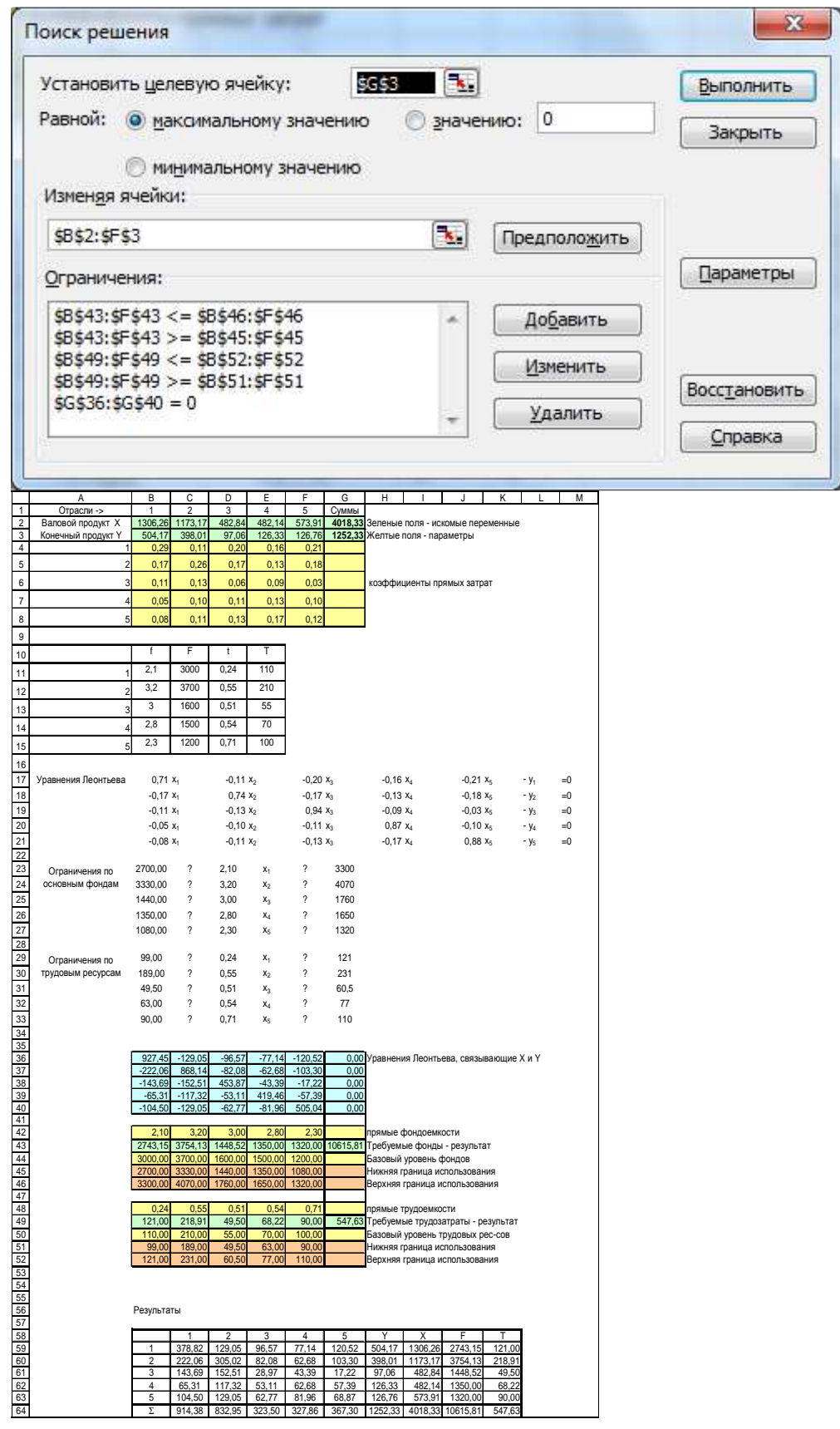

Решение задачи:

 $x_1 = 1306, 26, x_2 = 1173, 17, x_3 = 482, 84, x_4 = 482, 14, x_5 = 4018, 33,$  $y_1 = 504, 17, y_2 = 398, 01, y_3 = 97, 06, y_4 = 126, 33, y_5 = 126, 76.$ 

|   | 378,82 | 129,05 | 96,57  | 77,14  | 120,52 | 504,17  | 1306,26 | 2743,15  | 121,00 |
|---|--------|--------|--------|--------|--------|---------|---------|----------|--------|
| ◠ | 222,06 | 305,02 | 82,08  | 62,68  | 103,30 | 398,01  | 1173,17 | 3754,13  | 218,91 |
|   | 143,69 | 152,51 | 28,97  | 43,39  | 17,22  | 97,06   | 482,84  | 1448,52  | 49,50  |
| 4 | 65,31  | 117,32 | 53,11  | 62,68  | 57,39  | 126,33  | 482,14  | 1350,00  | 68,22  |
|   | 104,50 | 129,05 | 62,77  | 81,96  | 68,87  | 126,76  | 573.91  | 1320,00  | 90,00  |
|   | 914,38 | 832,95 | 323,50 | 327,86 | 367,30 | 1252,33 | 4018,33 | 10615,81 | 547,63 |

Сводная таблица результатов

В таблице представлены данные, отражающие динамику цен по месяцам в течение двух лет.

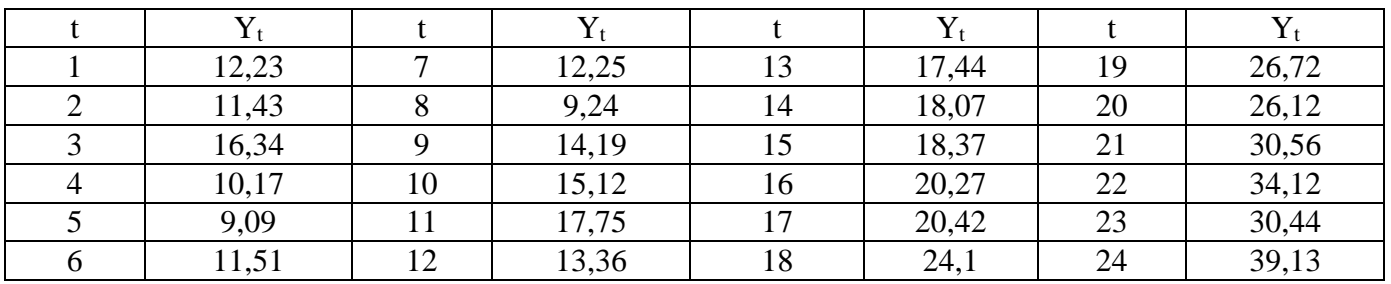

Разработать трендовую модель  $y = a_0 + a_1 t + a_2 t^2$ и дать прогноз на глубину в один интервал.

Решение Используя Excel, построим динамический ряд по данным точкам.

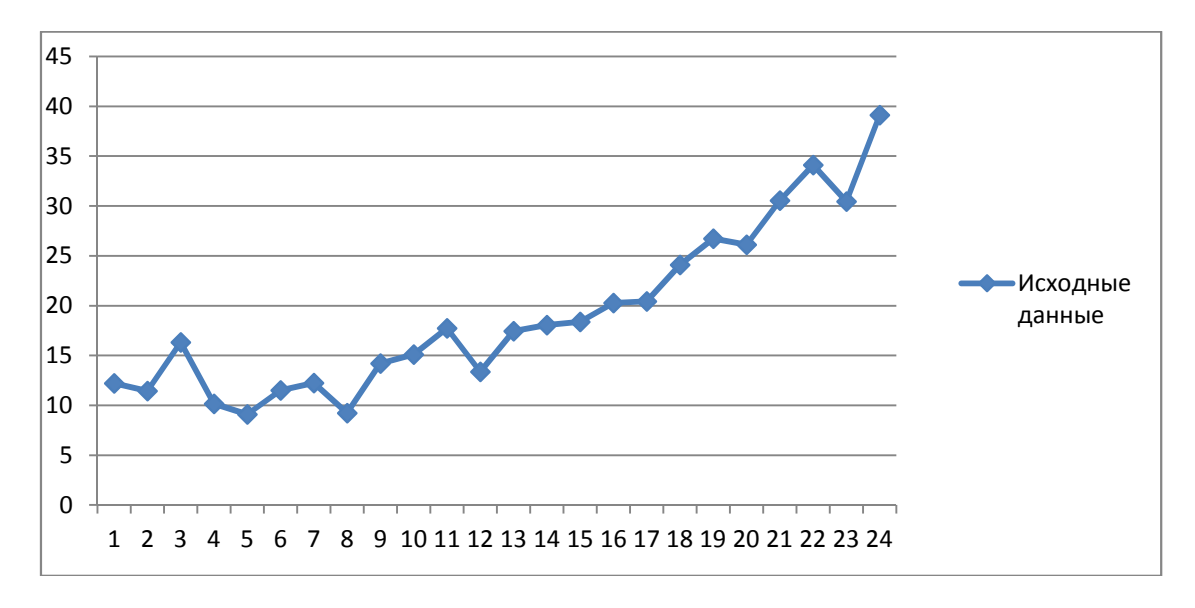

Для рассматриваемого ряда подходящим является нелинейный тренд. Рассчитаем параметры модели

 $y_t = a_0 + a_1 t + a_2 t^2$ 

Для расчета коэффициентов регрессии воспользуемся Excel. Занесем на лист данные

задачи. Первый столбец – номера месяцев. Второй – эти номера, возведенные в квадрат, Третий – наблюдаемая величина.

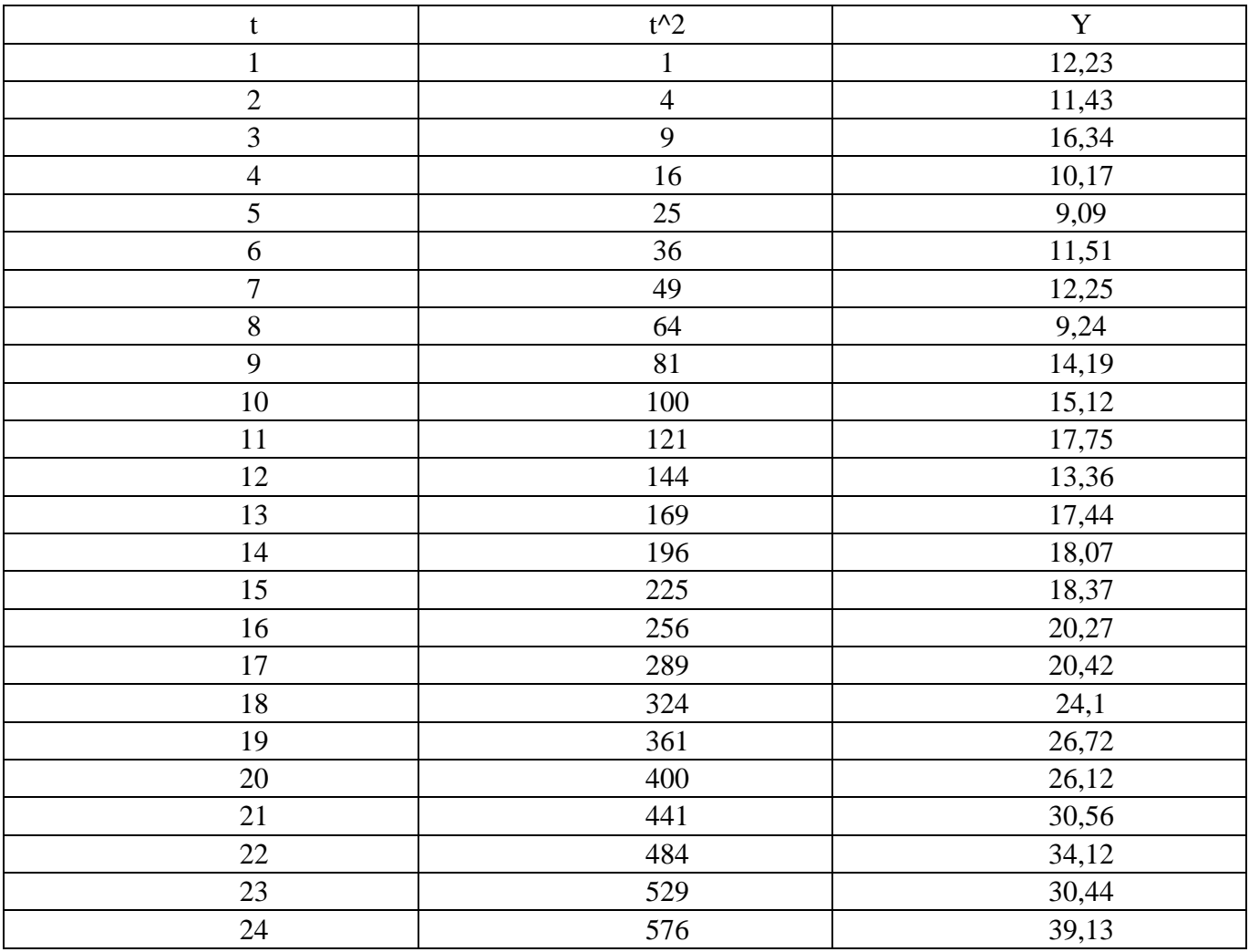

Далее: *Сервис > Анализ данных*. В появившемся окне выбрать строку *Регрессия*. Нажимаем

В окно *Входной интервал Y* ввести ссылку на диапазон значений y.

ОК.

В окно *Входной интервал Х* ввести ссылку на диапазон столбцов T n T^2.

Поставить переключатель на *Выходной интервал* и указать в расположенном рядом окне на ячейку выходного диапазона.

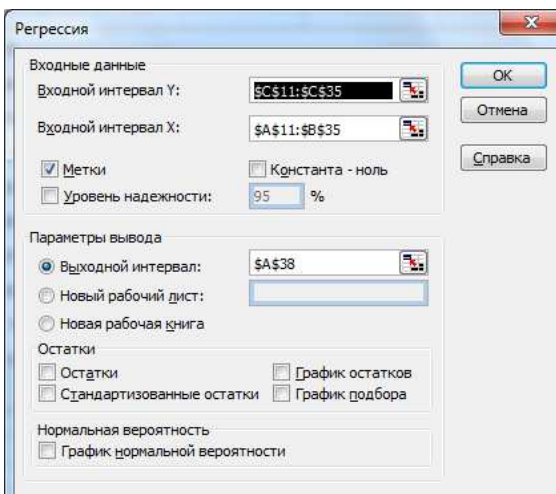

# Нажать ОК. Получим:

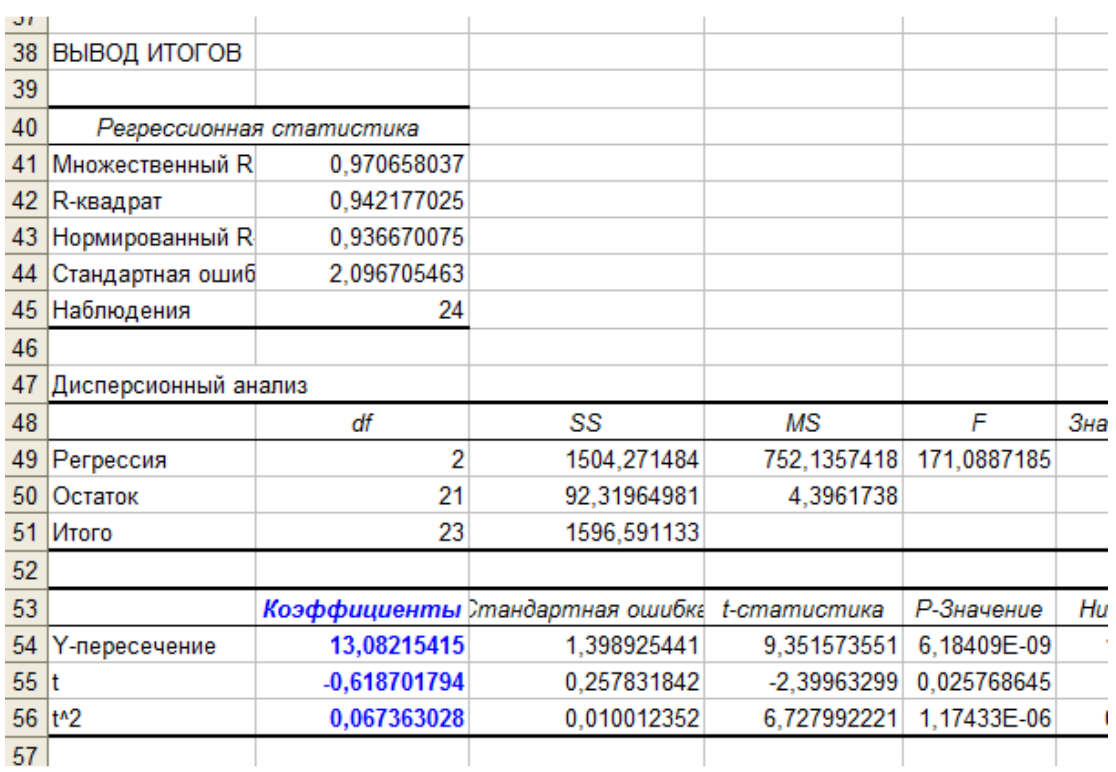

Коэффициенты регрессии подставляем в модель. Получаем:  $y_t = -13,082 - 0,619t + 0,067t^2$ 

Рассчитаем <sup>У<sub>'</sub> и построим график:</sup>

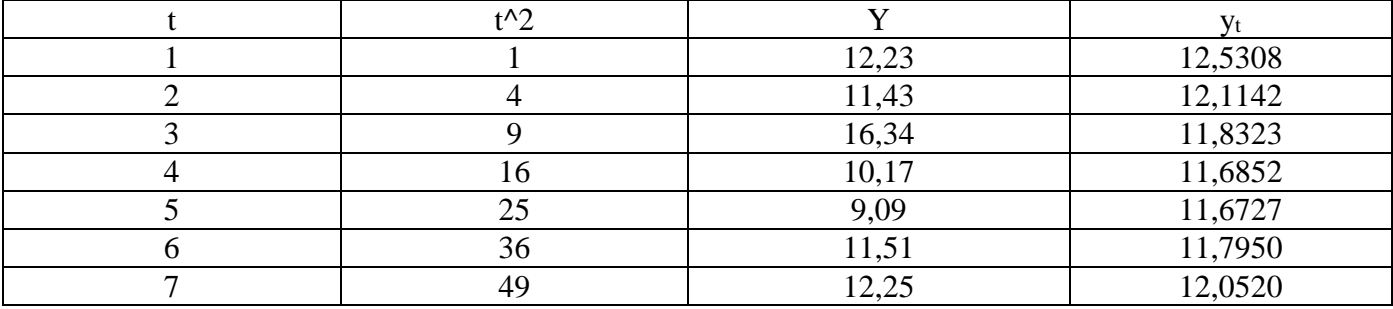

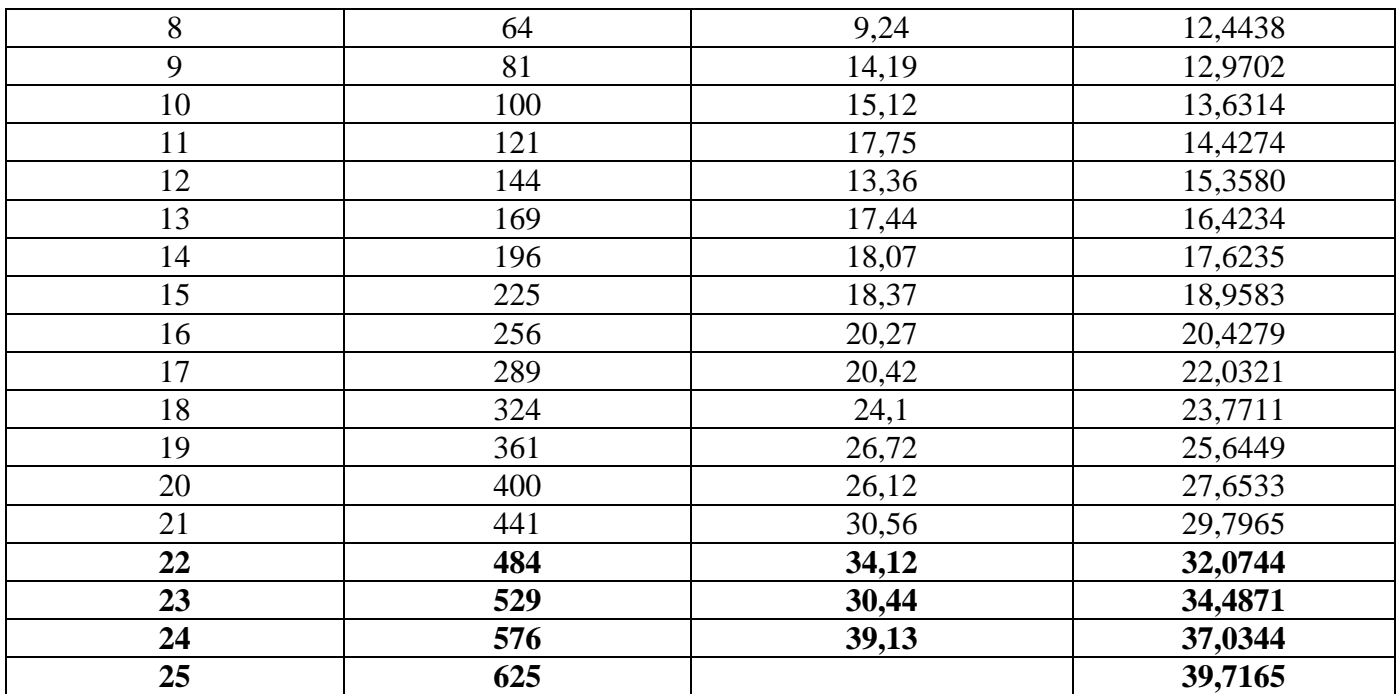

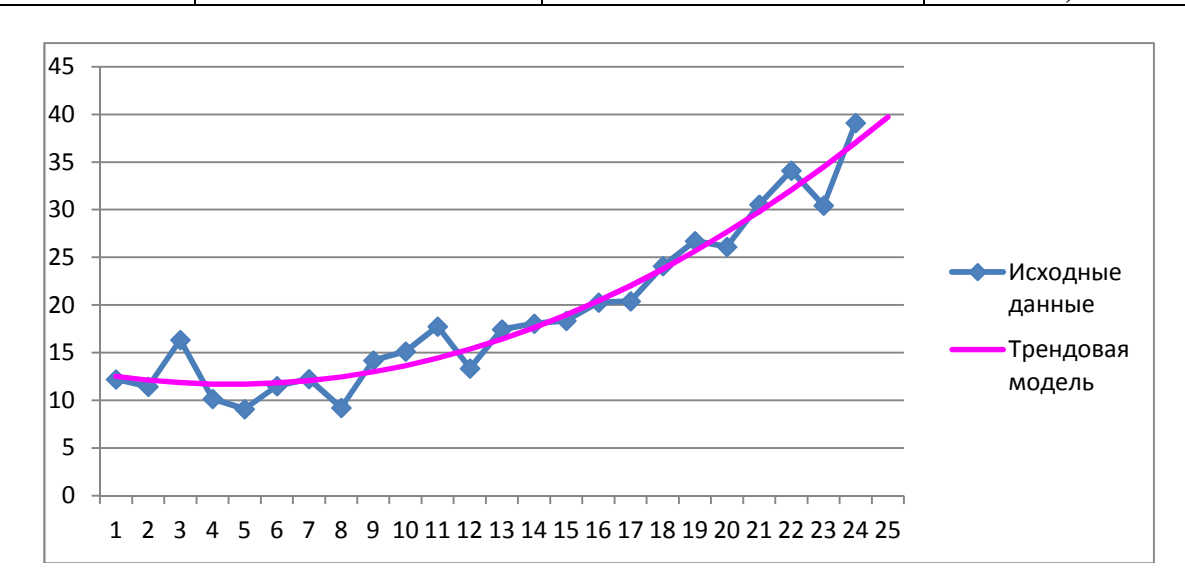

**Для прогноза на один интервал подставим в эту модель t = 25, получим**

$$
y_t = -13,082 - 0,619 \cdot 25 + 0,067 \cdot 25^2 = 39,717.
$$

#### **Лабораторная работа «Моделирование производственной программы»**

#### Задание

Имеются данные об объеме выпуска (д.е.), затратах труда (ед.) и капитала (д.е.) некоторого предприятия за последние 20 лет. Необходимо:

1. Определить параметры функции Кобба-Дугласа, сделать вывод об отдаче от масштаба производства.

2. Вычислить характеристики производственной функции Кобба-Дугласа для каждого года.

- 3. Построить кривые выпуска для максимальных и минимальных значений L и K.
- 4. Построить изокванты по значениям Q за 1, 10, 20 годы.

5. Вычислить плановый объем производства на следующий год.

#### $\Box$  19 < (1 < ) = ЭМММ Л.р.2 - Произв. функц. - Пример.xlsx - Microsof...  $\blacksquare$  $\mathbf{x}$ **ga** Главная | Вставка | Разметка стр | Формулы | Данные | Рецензиров | Вид | Разработчи | @ = = ©  $\propto$ K27  $-\sqrt{2}$  $f_x$ ¥  $C$   $D$  $\overline{A}$  $\vert$  B E  $-F$  ${\mathsf G}$  $H$ Lн  $\overline{\mathbf{K}}$ M L 1 Задание 3. Производственная функция Кобба-Дугласа  $\overline{2}$ Выполнил: Иванов И.И. группа 000-Д Вариант 0  $\overline{3}$  $\mathbf{Q}$ К  $\overline{a}$  $\mathbf{L}$  $\mathbf{I}$ 841,3 45,63 29 5  $\mathbf{1}$  $22,36$ 507,05 28  $\overline{6}$  $\overline{2}$  $\overline{7}$  $\overline{\mathbf{3}}$ 509,41 22.21 40 4 970,69 36  $\mathbf{R}$  $50,1$ 993,84 44,99  $42$  $\overline{9}$  $\overline{\mathbf{5}}$ 43 10  $\boldsymbol{6}$ 915,1 41,65 48,29 45 11 7 927,01 54 12 8 1261,4 47,35 9 1297,9 55,51 49 13 10 890,99 49,23 47  $14$ 57 15 11 1164 42,19 16 12 1428,9 65,48 55  $17$ 13 1339,3 46,96 59 14 1499,9 69,21  $55$ 18 15 1273,1 56,83 57 19 16 1082,5 48,84 57  $20$ 17 1517,5 61,68 57 21 66  $22$ 18 1341,7 56,36 23  $19$ 1449,6 76,04 66  $24$ 20 1856,8 76,06 69  $25$  План 75 65  $26$ **27 MHK**  $\ln^2(\epsilon)$ 28  $\ln(Q)$   $\ln(K)$  $ln(L)$  $ln(\epsilon)$  $29$ 6,7349 3,82057 3,3673 0,032  $0,001$  $\mathbf{1}$  $H + H$  $\overline{1}$ Лист1 Лист2 Лист3  $-10$ ■ ■ ■ 100% →  $\overline{\mathbb{U}}$ Укажите ячейку и нажмите ВВОД или выберите "Вставить"  $\Theta$  .:

# Пример варианта задания

#### Указания к выполнению

.

1. Определить параметры функции Кобба-Дугласа, сделать вывод об отдаче от масштаба производства.

Чтобы определить параметры A, б, в функции Кобба-Дугласа, также воспользуемся методом наименьших квадратов (МНК).

Но функция Кобба-Дугласа – это нелинейная множественная регрессия:

$$
Q = AK^\alpha L^\beta \varepsilon
$$

Чтобы применить МНК, необходимо линеаризовать ее путем логарифмирования:

$$
\ln Q = \ln(AK^{\alpha}L^{\beta}\varepsilon) = \ln A + \ln(K^{\alpha}) + \ln(L^{\beta}) + \ln \varepsilon =
$$
  
=  $\ln A + \alpha \ln K + \beta \ln L + \ln \varepsilon$ 

Введем обозначение  $\gamma = \ln A$ , откуда  $A = e^{\gamma}$ .<br>  $\ln Q = \gamma + \alpha \ln K + \beta \ln L + \ln \varepsilon$ .

Теперь можно найти значения б, в, г помощью МНК:

$$
\Sigma (\ln Q - \gamma - \alpha \ln K - \beta \ln L)^2 \to \min
$$

Для расчетов, как и в предыдущем задании, воспользуемся «Поиском решения», но сначала необходимо вычислить логарифмы:

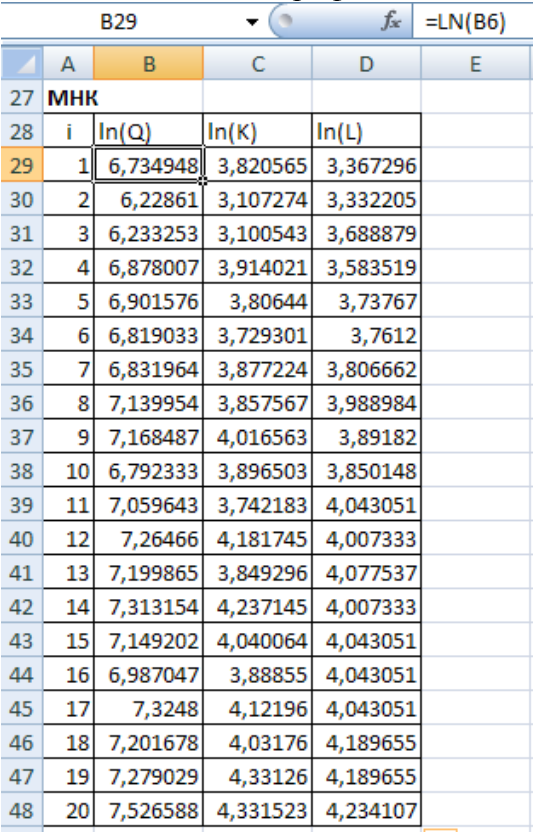

Зададим произвольные значения параметров (например, г=1, б=0,5, в=0,5) и вычислим ошибки модели в логарифмах, квадраты ошибок и их сумму:

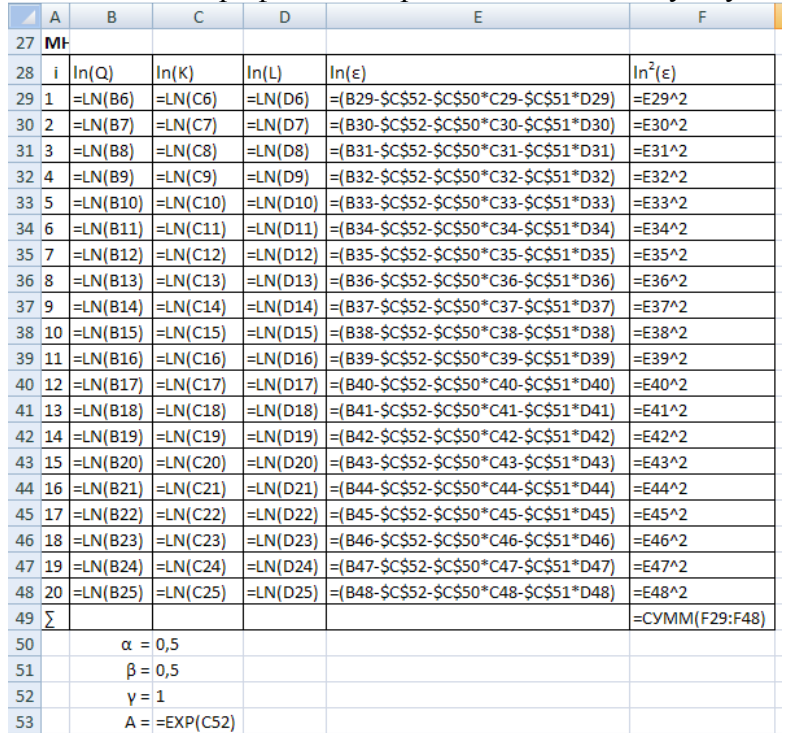

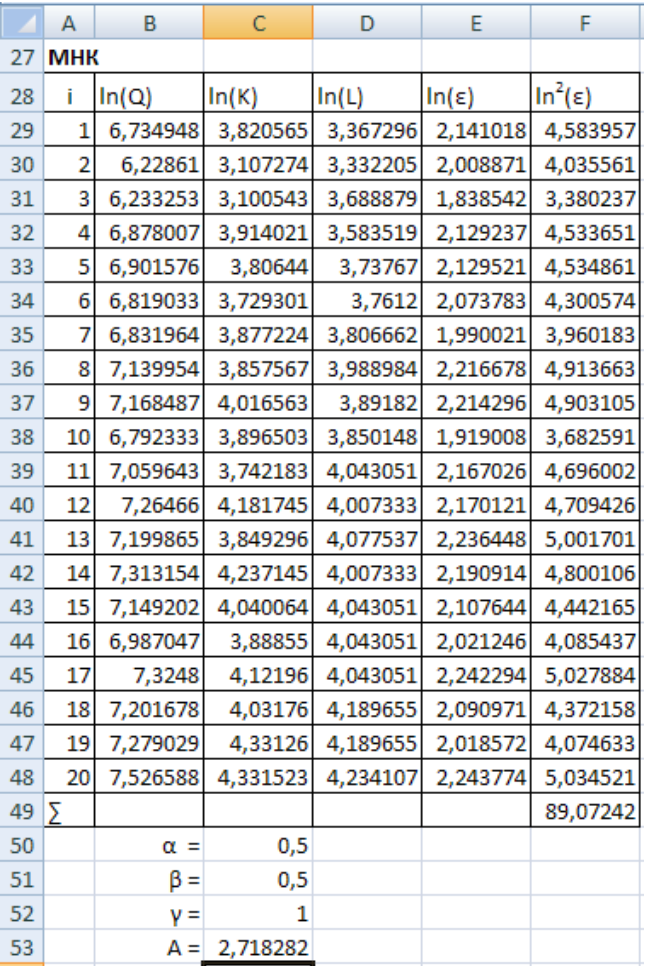

Теперь найдем значения б, в, г через «Поиск решения». Необходимо минимизировать сумму квадратов, изменяя их значения:

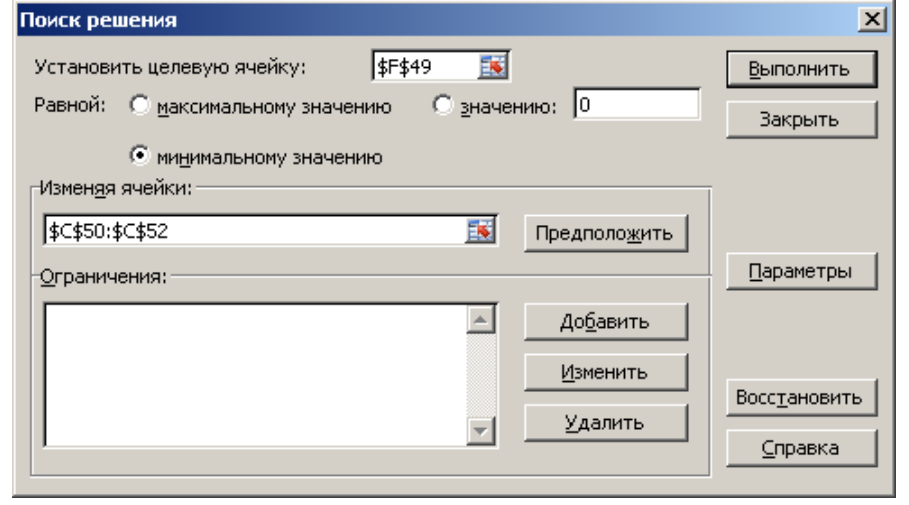

В результате получим значения параметров:

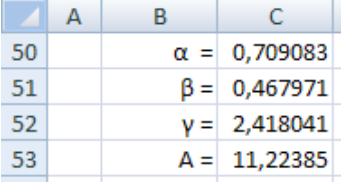

Вывод: функция Кобба-Дугласа для рассматриваемого предприятия имеет вид:<br> $Q = 11, 2K^{0.709}L^{0.468}$ .

Сумма  $\alpha + \beta = 1.18 \times 1$ , в данном случае наблюдается возрастающая отдача от масштаба.

1. Вычислить характеристики производственной функции Кобба-Дугласа для каждого

года.

К характеристикам производственной функции относятся:

1. Средняя производительность:  $A_K = A K^{\alpha-1} L^{\beta}$  — средняя капиталоотдача,  $A_L = AK^{\alpha}L^{\beta-1}$  – средняя производительность труда. 1. Предельная производительность:  $M_K = A \alpha K^{\alpha-1} L^{\beta}$  — предельная капиталоотдача,  $M_L = AK^{\alpha} \beta L^{\beta-1}$  – предельная капиталоотдача, 1. Частная эластичность: ,  $L_L - \rho$ 

$$
R_{KL} = MRS_{KL} = \frac{\alpha L}{\beta K}
$$

1. Предельная норма замены

Большинство показателей зависят от K и L, т.е. будут разными в разные годы. Частные эластичности зависят только от б и в, поэтому будут одинаковыми для всех лет.

Для удобства расчетов скопируйте исходные данные и значения параметров ниже на лист. Разметьте ячейки для расчетов:

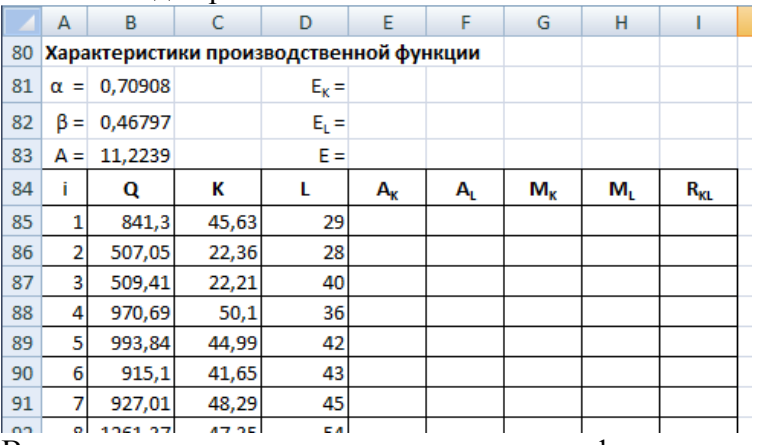

Выполним расчеты по приведенным выше формулам:

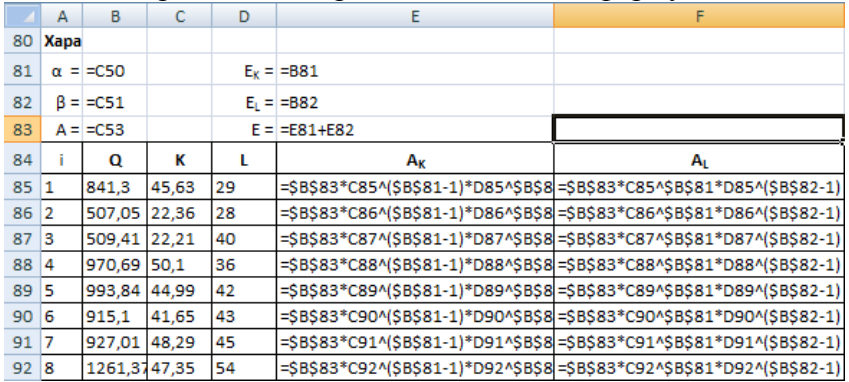

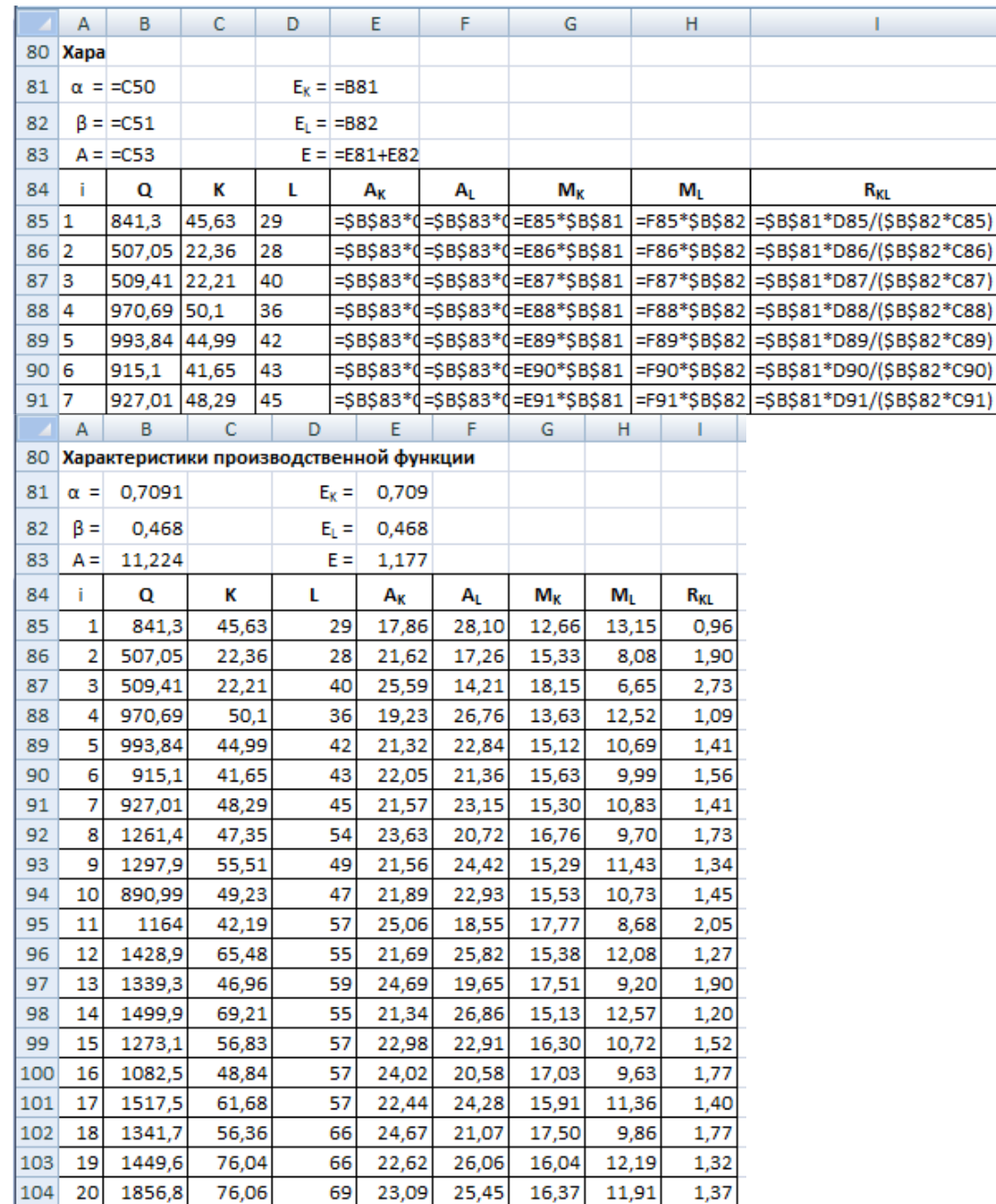

Таким образом, эластичность производства по капиталу в 1,5 раза выше, чем по труду: при увеличении капитала на 1%, объем производства возрастает на 0,71%, а при увеличении трудовых ресурсов на 1%, объем производства возрастает лишь на 0,47%.

Из 1 д.е. капитала в среднем производилось от 17,9 до 25,6д.е. продукции, а из 1ед. трудовых ресурсов – от 14,2 до 28,1, а в последний год – 23,1 и 25,4д.е. соответственно.

При увеличении затрат капитала на 1ед., объем производства возрастал в среднем на 12,5- 18,5д.е., а в последний год на 16,4д.е. При увеличении затрат труда на 1ед. объем производства взрастал на 6,7-13,2д.е., в последний год – на 11,9 д.е.

В последний год 1д.е. капитала можно заменить на 1,37ед. труда, без изменения объема выпуска. В некоторые годы предельная норма замещения капитала на труд превышала 2, и только в первый год меньше 1.

В целом, на данном предприятии выгоднее повышать объем производства за счет вложения капитала, чем за счет увеличения трудовых ресурсов. Возможно, имеет смысл повысить капиталоемкость производства.

1. Построить кривые выпуска для максимальных и минимальных значений L и K.

Для построения кривых выпуска необходимо найти максимальные и минимальные значения капитала и трудовых затрат из исходных данных. Для этого можно использовать функции МАКС и МИН:

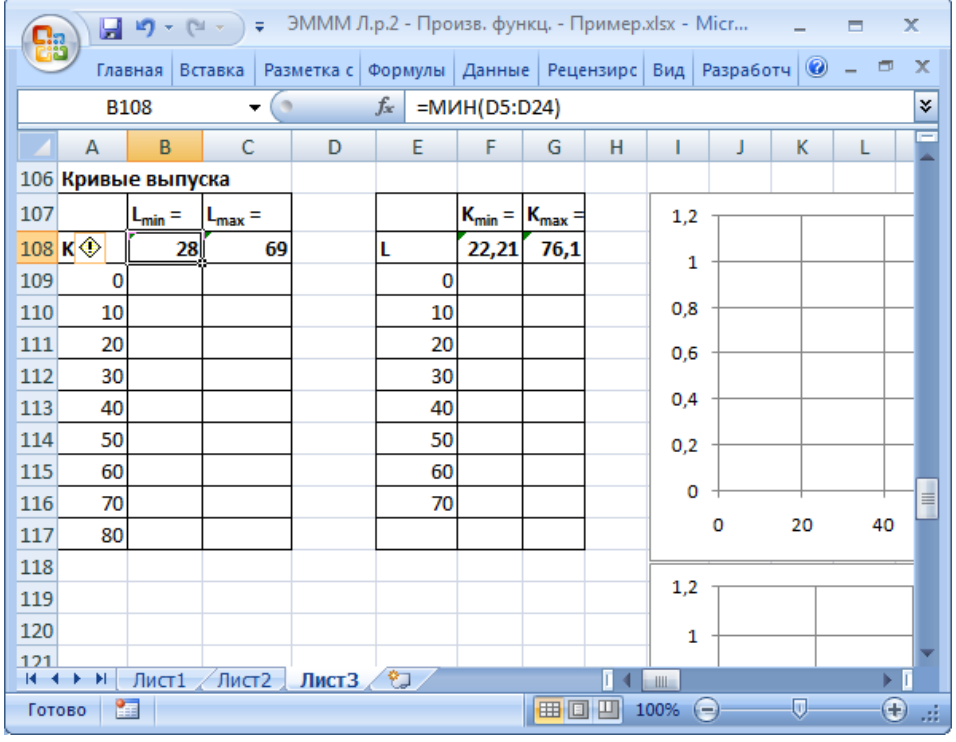

Затем заполним столбцы значений K и L, исходя из их максимумов. Максимальное значение K = 76,1, поэтому заполним таблицу значениями от 0 до 80. Максимальное значение L = 69, поэтому заполним таблицу значениями от 0 до 70.

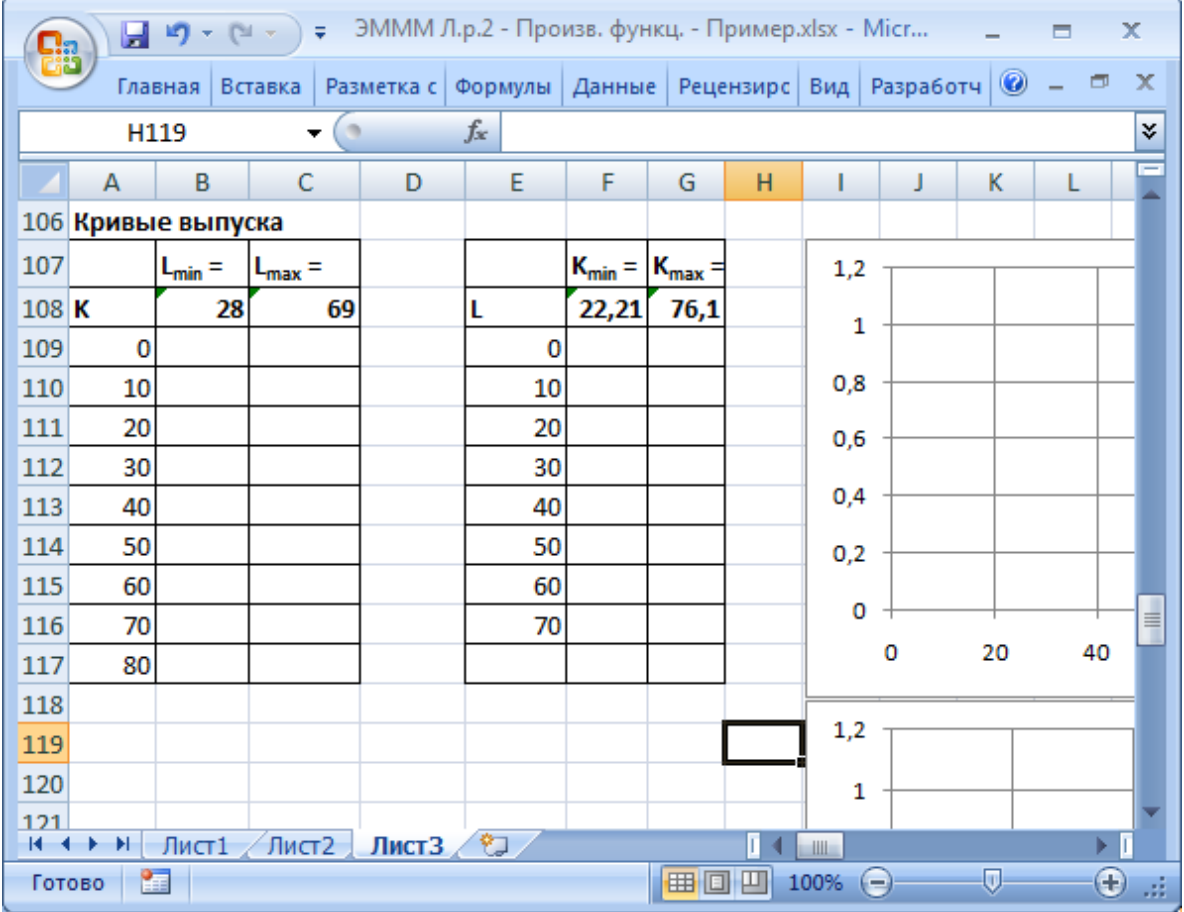

Теперь заполним обе таблицы расчетными значениями производственной функции.  $Q = 11, 2K^{0.709}L^{0.468}$ 

Обратите внимание, что в первой таблице К находится справа, L сверху, а во второй таблице - наоборот. Соответственно, будут различаться и формулы.

Растягивать формулу в таблице будет удобнее, если правильно зафиксировать ячейки. Значения L находятся в одной строке, но в разных столбцах. Следовательно, нужно зафиксировать строку, а столбец - не нужно. Для К - наоборот.

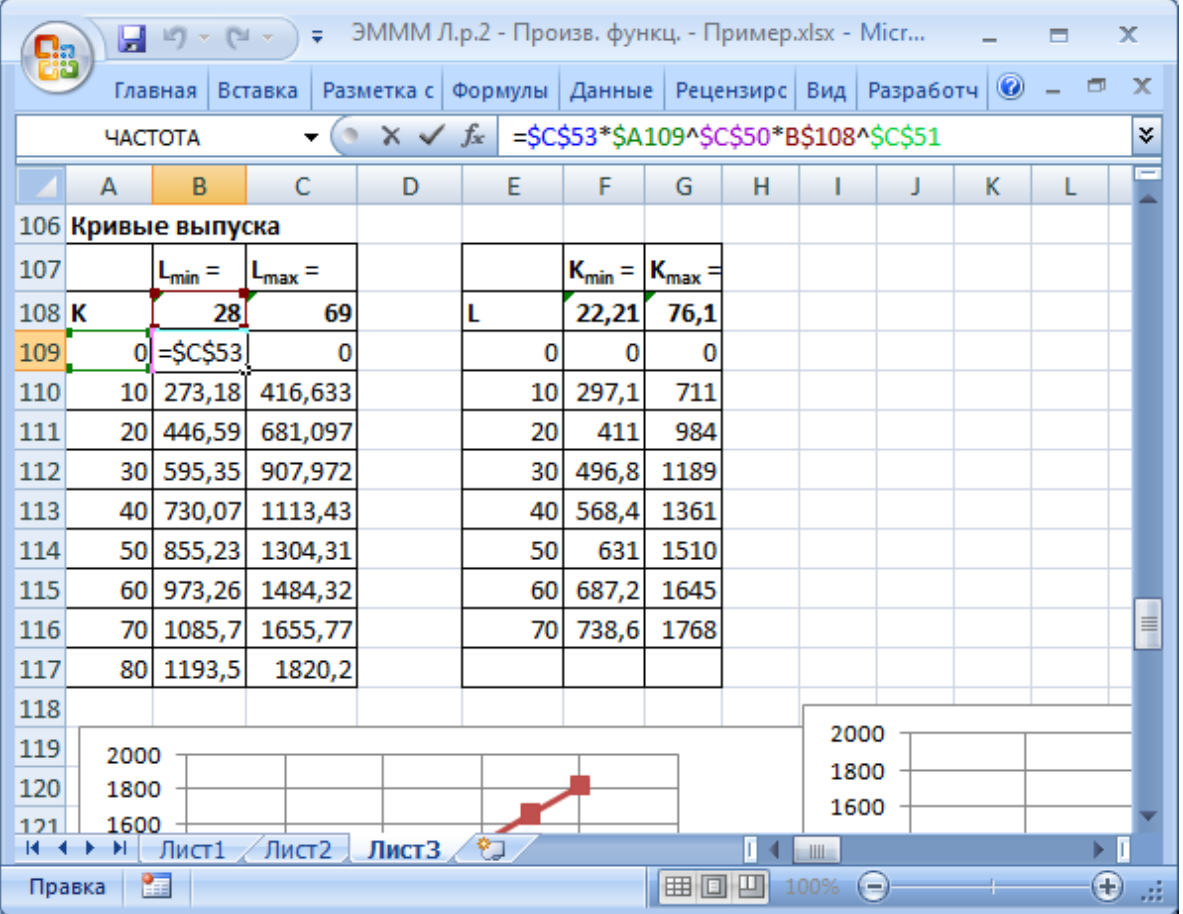

Построим получившиеся кривые выпуска на графиках.

На графике добавьте названия рядов - значения К из соответствующих строк: правый клик – Выбрать данные. Для каждого ряда Изменить – назначить Имя ряда. Добавьте вертикальные линии сетки, настройте минимальное и максимальное значение горизонтальной оси. Легенду можно переместить вниз.

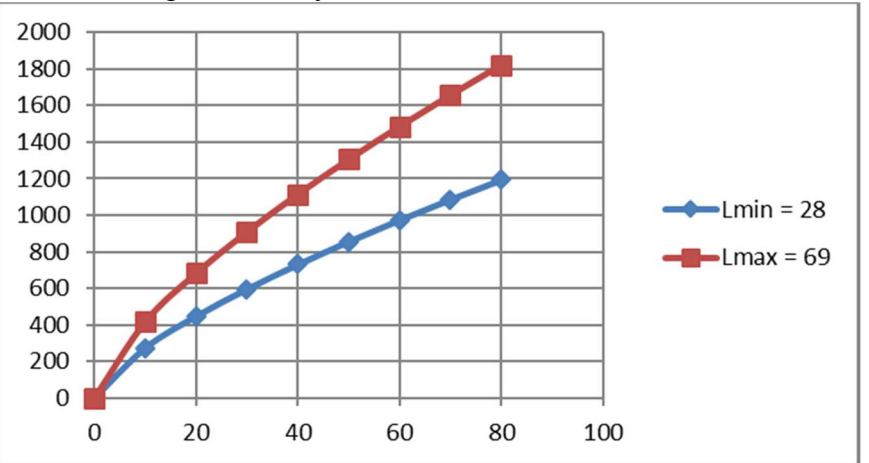

Семейство кривых выпуска для капитала:

Если мы захотим построить кривые выпуска для других значений L (из имеющихся), то они окажутся где-то между этими линиями.

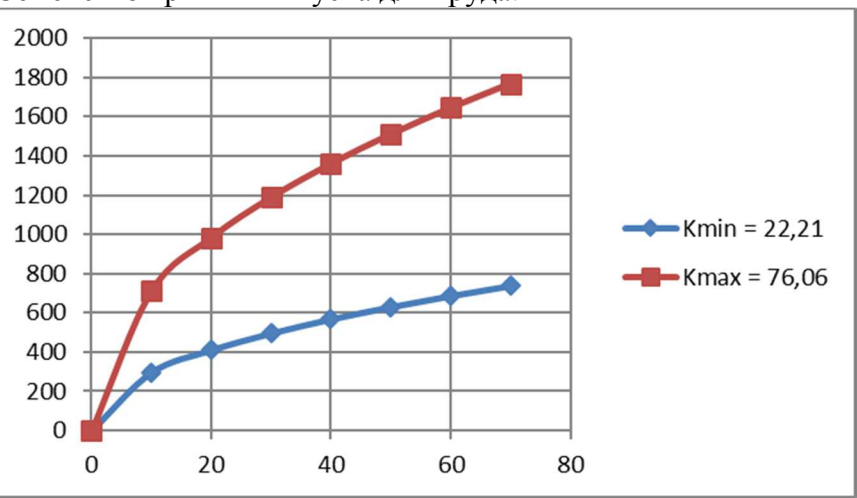

Семейство кривых выпуска для труда:

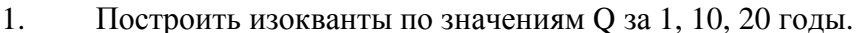

Построим изокванты для объемов выпуска за 1 год (в примере 841д.е.), 10 год (891д.е.) и последний год (1857д.е.).

Изокванты функции Кобба-Дугласа нелинейны, для их построения нужно несколько точек. По горизонтальной оси будем откладывать K, а по вертикальной L.

Выразим из функции Кобба-Дугласа L через K:

$$
Q = AK^{\alpha}L^{\beta}
$$

$$
L^{\beta} = \frac{Q}{AK^{\alpha}}
$$

$$
L = \left(\frac{Q}{AK^{\alpha}}\right)^{\frac{1}{\beta}}
$$

В исходных данных значения K в диапазоне 20-80. Вычислим для них значения L при  $Q = 841$  (для первого года).

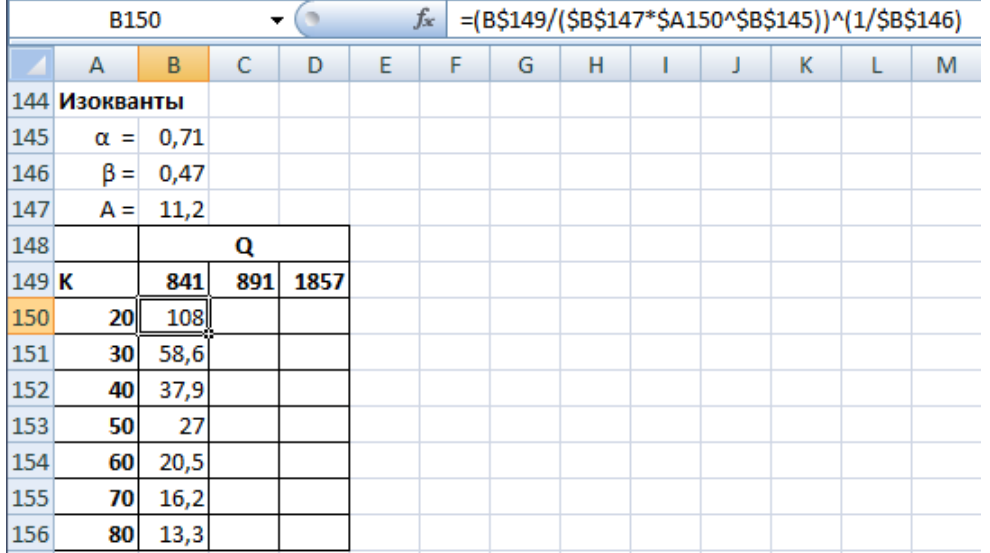

Аналогично рассчитаем изокванты для двух других значений Q и построим график.

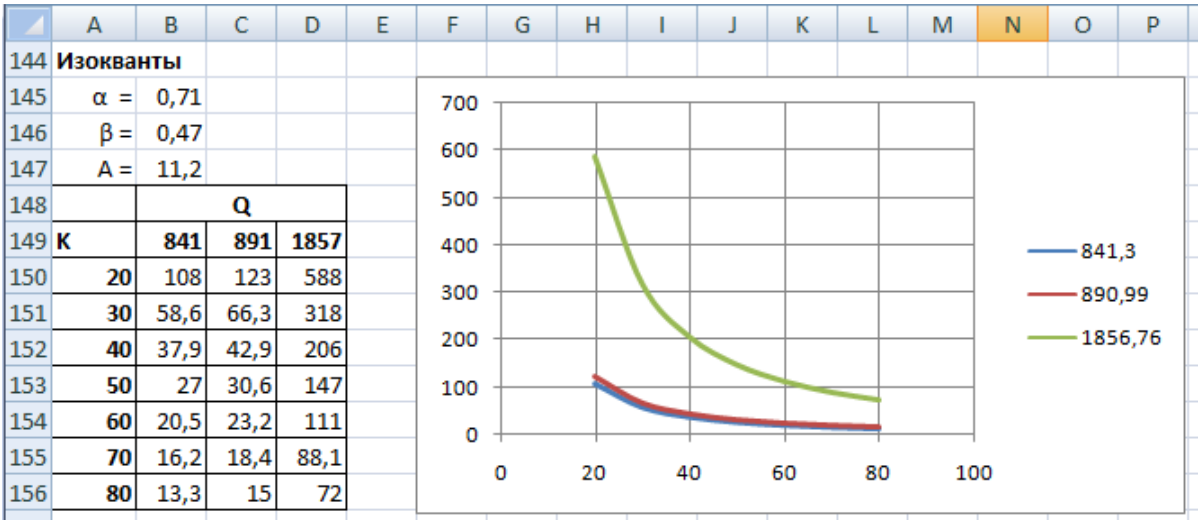

1. Вычислить плановый объем производства на следующий год. В примере заданы плановые значения Kплан = 75 и Lплан = 65. Вычислим прогноз объема выпуска:

Таким образом, на следующий год можно ожидать объем выпуска 1625,9д.е.